# **Autotitrator pH/Alkalinity User Guide**

- [Introduction](#page-0-0)
	- <sup>o</sup> [Method overview](#page-0-1)
	- <sup>o</sup> [Method theory](#page-0-2)
- [Apparatus, supplies and reagents](#page-1-0)
	- [Equipment](#page-2-0)
		- [Reagents](#page-2-1)
		- [Standards](#page-3-0)
- **[Instrument Setup and Calibration](#page-3-1)** 
	- <sup>o</sup> [Calibrating the electrode](#page-3-2)
	- o [Dispensing rate](#page-5-0)
	- <sup>o</sup> [Standard ratio correction](#page-6-0)
	- [Managing standard values](#page-8-0)
- [Drift span](#page-9-0) **• [Instrument Operation](#page-10-0)** 
	- <sup>o</sup> [Sample preparation and analysis](#page-10-1)
	- [Entering sample information](#page-10-2)
	- [Measuring pH](#page-13-0)
	- <sup>o</sup> [Measuring alkalinity](#page-14-0)
- [Instrument Clean Up](#page-17-0)
- [Data Handling and Upload](#page-17-1)
	- [Editing Gran factor points](#page-17-2)
	- [Uploading data to LIMS](#page-18-0)
	- <sup>o</sup> [Data reports](#page-18-1)
- [Quality assurance/quality control](#page-20-0)
	- <sup>o</sup> [Overview](#page-20-1)
	- <sup>o</sup> [Instrument calibration](#page-20-2)
	- [Analytical batch](#page-21-0)
	- <sup>o</sup> [Blanks](#page-21-1)
	- <sup>o</sup> [Calibration/calibration verification](#page-21-2)
	- <sup>o</sup> [Precision](#page-21-3)
	- <sup>o</sup> [Accuracy](#page-21-4)
	- <sup>o</sup> [Limits of detection and quantitation](#page-21-5)
	- [pH dataflow](#page-21-6)
		- [Calibration](#page-21-7)
	- [Alkalinity dataflow](#page-22-0)
- [Data Available in LORE](#page-23-0)
	- **[Interstitial Waters Standard Report](#page-23-1)**
	- **[Expanded ALKALINITY Report](#page-24-0)**
	- [Uploading data to LIMS](#page-25-0)
- [Health, safety and environment](#page-25-1)
	- <sup>o</sup> [Safety](#page-25-2)
		- <sup>o</sup> [Pollution prevention](#page-25-3)
		- [Waste management](#page-25-4)
- [Maintenance/Troubleshooting](#page-25-5)
- [Consumables](#page-25-6)
- **.** [LIMS component table](#page-25-7)
- [Archive Version](#page-28-0)

### <span id="page-0-0"></span>Introduction

#### <span id="page-0-1"></span>**Method overview**

Alkalinity is the measure of how much acid it takes to lower the pH of a water sample enough to convert all bicarbonate (HCO<sub>3</sub><sup>-</sup>) and carbonate (CO<sub>3</sub><sup>2-</sup>) to carbonic acid (H<sub>2</sub>CO<sub>3</sub>). Although total alkalinity is equal to the stoichiometric sum of all bases in solution, not just carbonates, ~97% of alkalinity in seawater is due to carbonates.

**Note that this method should only be used on interstitial water (IW) squeezed from the core material by the titanium squeezers. The RHIZON samplers alter the pH and alkalinity of the IW samples and should not be analyzed for alkalinity or pH.**

### <span id="page-0-2"></span>**Method theory**

To measure alkalinity, a pore water sample is titrated with an acid to an endpoint at which carbonate is converted to bicarbonate and bicarbonate is converted to carbonic acid. In seawater, this endpoint occurs approximately at  $pH = 4.2$ .

$$
H^{+} + CO_{3}^{2-} = HCO_{3}^{-}
$$

$$
H^{+} + HCO_{3}^{-} = H_{2}CO_{3}
$$

The alkalinity determination in this method (Gran titration) relies on a mathematical evaluation of the second equivalence point of carbonate titration in seawater using the most stable part of the titration curve (i.e., the part beyond the equivalence point on the low pH side). In essence, the Gran method linearizes the titration curve by means of a simple function:

 $F = (v + V_0) \times 10^{E/A}$ 

where:

 $F =$  Gran factor,  $v =$  volume of acid added to the solution in the titration vessel,  $V_0$  = original volume of the sample,  $E = EMF$  (millivolts) at v, and

A = slope of electrode determined on the basis of the electrode calibration.

Generally, the slope is ~59 mV at 25°C. Slope is determined during [calibration](#page-21-7).

The function F, when plotted as a function of the volume of acid added (v), is linear when sufficiently removed from the equivalence point. We measure mV instead of pH to determine the endpoint because this method offers better precision. The optimum range of millivolts for linearity is 220–240 mV. The value of  $v$  at  $F = 0$  is the equivalence point from which the alkalinity is evaluated.

The slope of the F vs. v plot changes with variations in the sulfate content of the samples. This is because at lower pH values the following reaction

$$
H^{+} + SO_{4}^{2-} = HSO_{4}^{-}
$$

plays an important role in establishing the pH of the solution through a buffering effect. This change in slope, however, has no effect on the Gran extrapolation intercept with the y-axis and is not accurate enough to estimate sulfate concentrations.

### <span id="page-1-0"></span>Apparatus, supplies and reagents

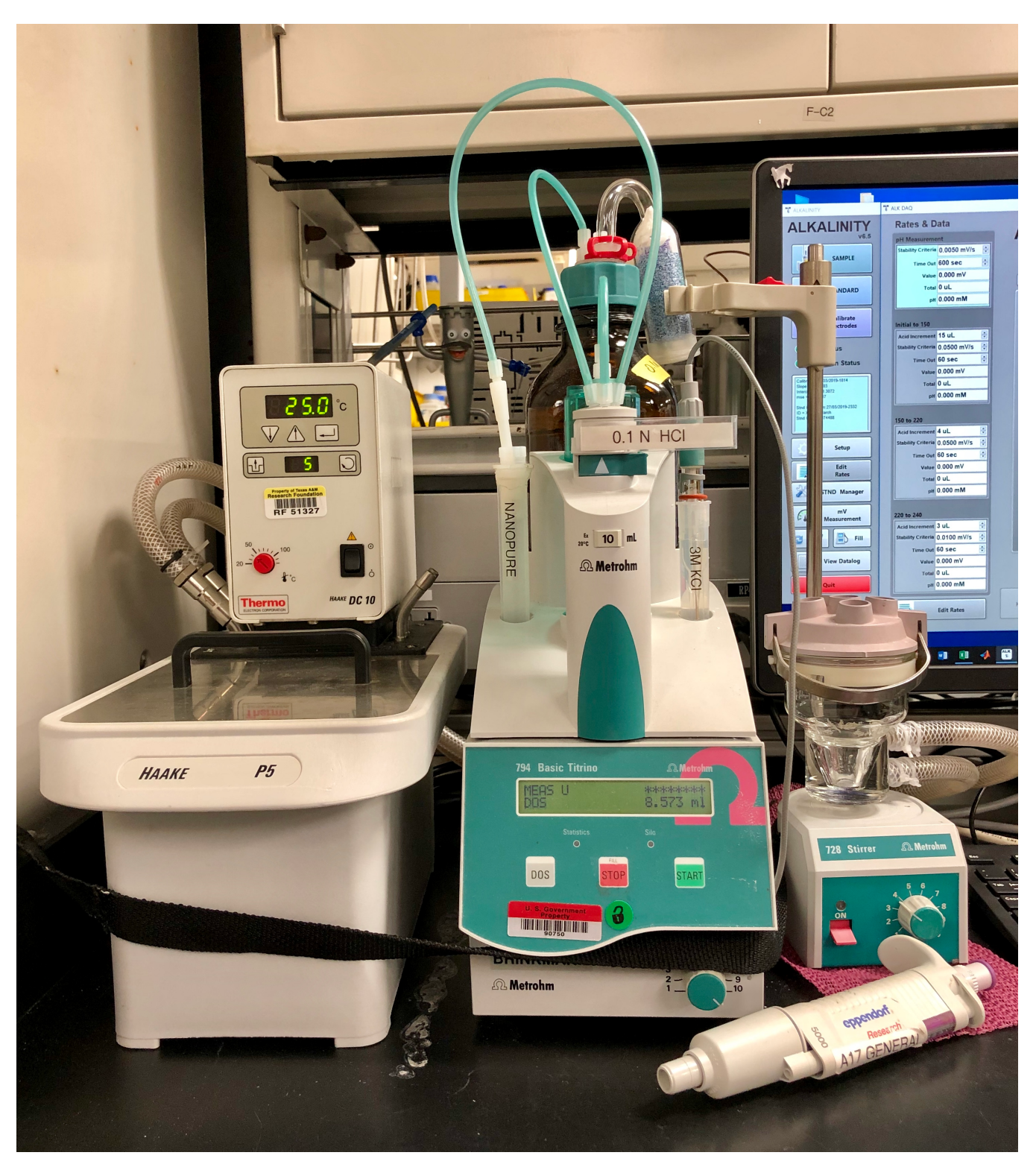

**Figure 1. Metrohm Autotitrator (Note: dispenses 0.1 M HCl).**

#### <span id="page-2-0"></span>**Equipment**

- Metrohm 794 Basic Titrino autotitrator  $\bullet$
- $\bullet$ Metrohm 728 Stirrer
- Haake P5 water bath
- Combination electrode (Metrohm, combined pH glass electrode, model 6.0234.100)
- LabVIEW Alkalinity program v6.

#### <span id="page-2-1"></span>**Reagents**

- 0.1 M HCl solution (premade from Fisher, AMS# CH5009) Used as titrant. Fills titration reservoir.
- 3 M KCl solution (224 g KCl in 1 l reagent water) Electrode solution
- NBS buffers: commercially obtained low ionic strength solutions at pH 4.00, 700, and 10.00 (stable indefinitely; store in the chem lab refrigerator when not in use)
	- Used to calibrate the electrode

### <span id="page-3-0"></span>**Standards**

- IAPSO standard seawater (alkalinity ~2.325 mM)
- Higher alkalinty standards:  $\circ$  Stock standard solutions (1 l)
	- 0.5 M NaHCO<sub>3</sub> (42 g sodium bicarbonate in 1 l reagent water)
	- $\blacksquare$  0.5 M Na<sub>2</sub>CO<sub>3</sub> (53.0 g sodium carbonate in 1 l reagent water)
	- 0.1 M Na<sub>2</sub>CO<sub>3</sub> (10.6 g sodium carbonate in 1 l reagent water)
	- Standard solutions (100 ml)
		- $\blacksquare$  100 mM alkalinity (pipet 10 ml 0.5 M Na<sub>2</sub>CO<sub>3</sub> into 90 ml 0.7 M KCl)
		- 50 mM alkalinity (pipet 10 ml 0.5 M NaHCO<sub>2</sub> into 90 ml 0.7 M KCl)
		- $\blacksquare$  40 mM alkalinity (pipet 20 ml 0.1 M Na<sub>2</sub>CO<sub>3</sub> into 80 ml 0.7 M KCl)
		- 20 mM alkalinity (pipet 10 ml 0.1 M  $Na<sub>2</sub>CO<sub>3</sub>$  into 90 ml 0.7 M KCl)

## <span id="page-3-1"></span>Instrument Setup and Calibration

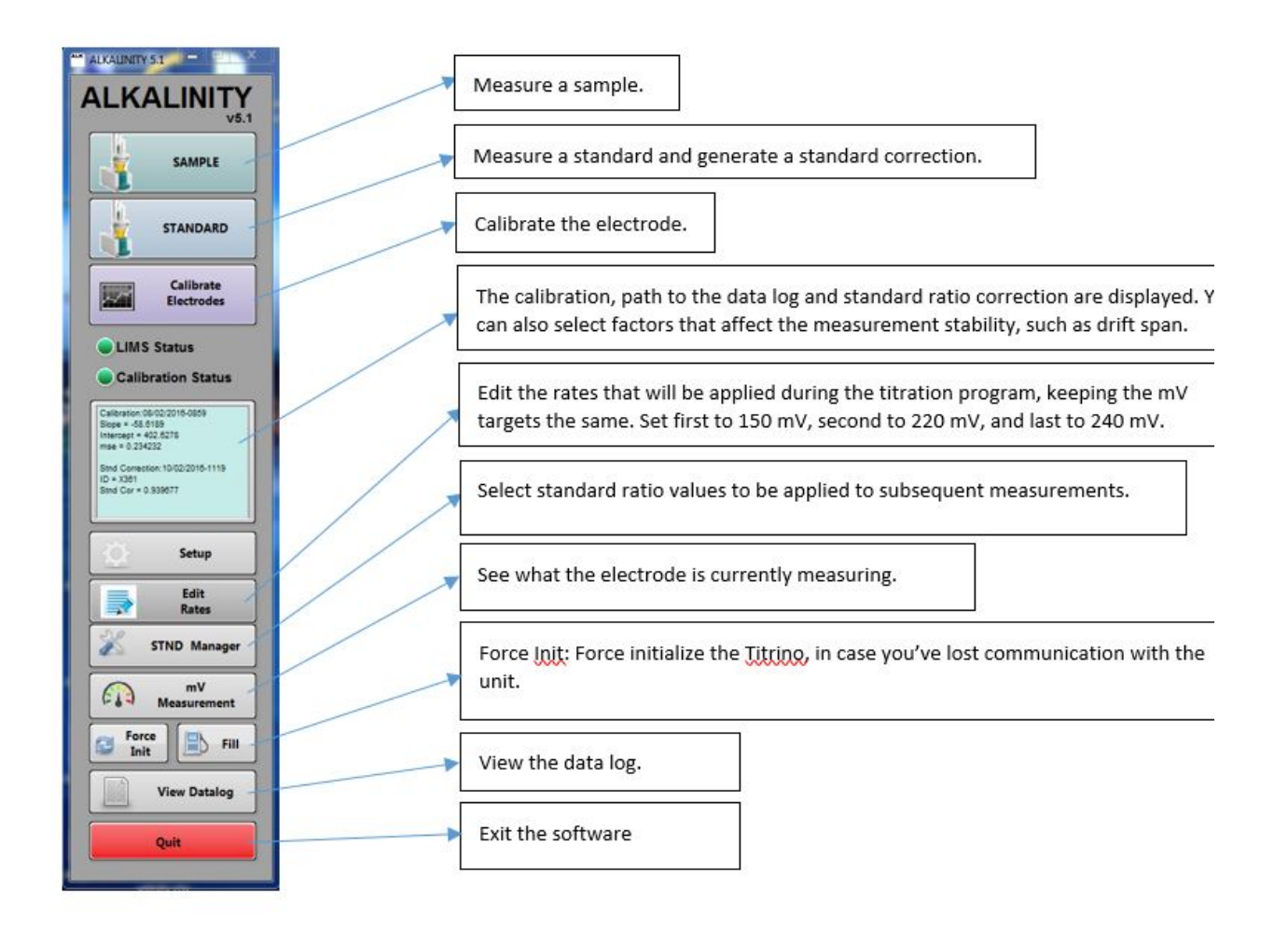

<span id="page-3-2"></span>**Figure 2. Main instrument panel.**

Before an electrode can be used, it must be calibrated against pH buffers in the range expected in samples. Generally, calibration at pH 4, 7 and 10 covers the necessary range. Make sure the gray side-hole plug for the electrode is unplugged before starting a measurement.

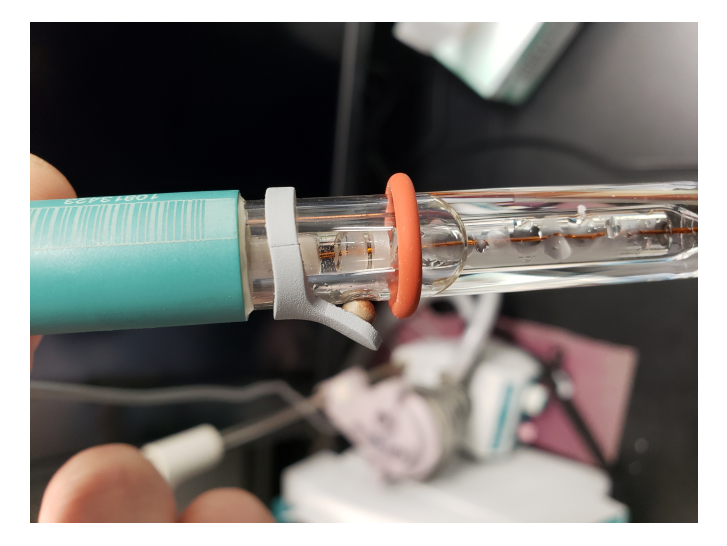

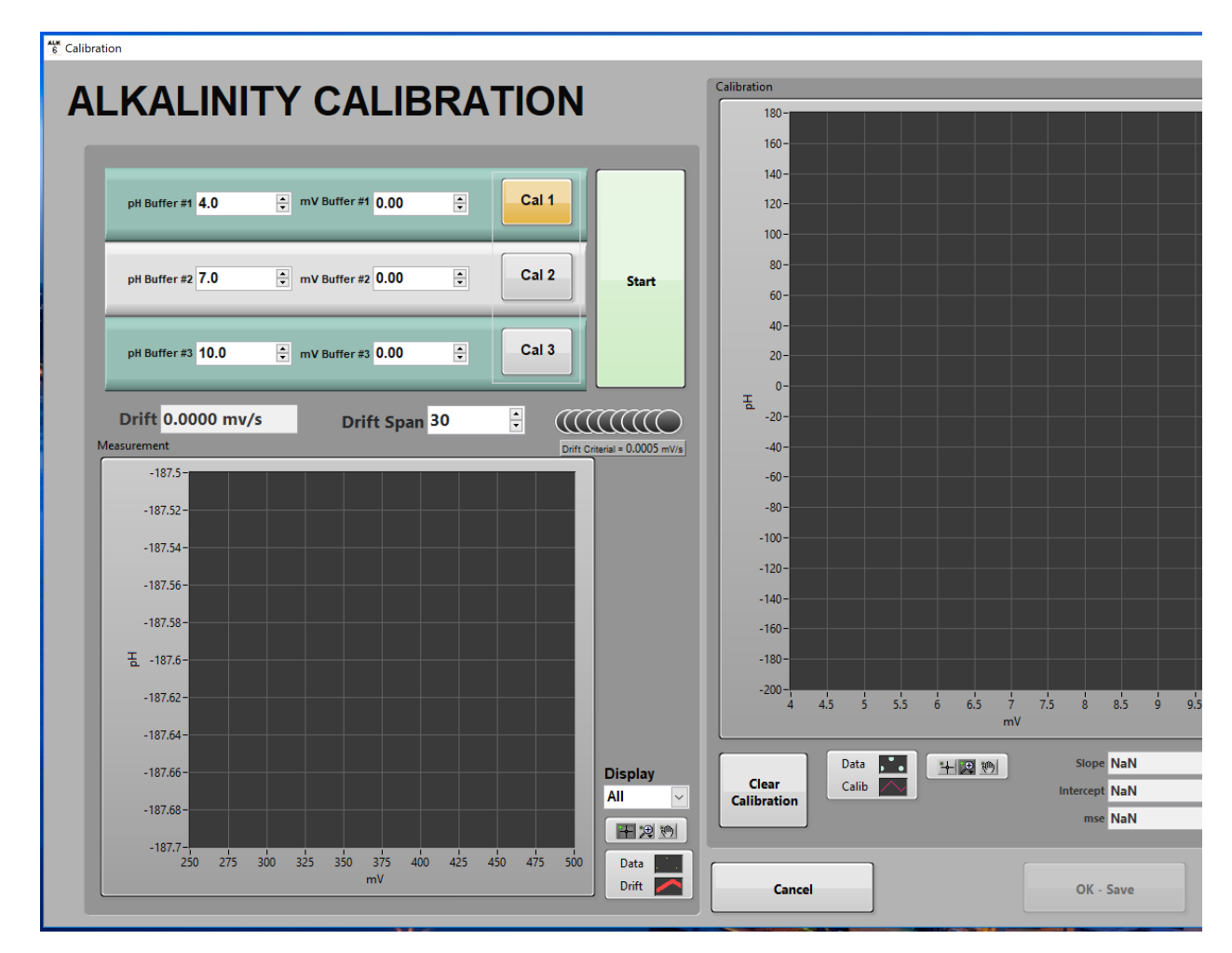

**Figure 3. Electrode calibration.**

- 1. Make sure the water bath temperature is set to 25°C. Ensure no air bubbles are present in the acid dispensing line. Press **DOS** on the body of the titrator to push acid through the line to remove potential air bubbles. Select **Calibrate Electrodes** from the Main instrument panel.
- 2. Enter your range of buffers (4, 7, 10).
- 3. Select your [Drift Span.](#page-9-0) The default drift span is 30.
- 4. Place 3 ml of the first buffer solution in the vessel. Add stir bar. Remove the electrode from the storage solution, rinse with DI water, and blot dry with a Kimwipe. Do not rub the electrode, as this can cause a static charge. Insert the electrode tip into the titration vessel (not touching the bottom of the cup or the stir bar). Confirm that the frit is in the solution.
- 5. Select **Cal 1** and then **Start**. Measure until the drift gets close to 0.0. Usually approximately 500 seconds will be adequate. Select **Stop** when satisfied with measurement.
- 6. When finished, clean vessel and the electrode.
- 7. Repeat steps 4–6 with each calibration buffer, selecting **Cal2** and **Cal3** when appropriate.
- 8. When all three buffers have been run, the slope value of the regression curve should be close to –59 pH/mV. Select **OK-Save** to save the calibration.

#### <span id="page-5-0"></span>**Dispensing rate**

The rate at which the titrator dispenses acid into the sample can be adjusted according to the expected alkalinity value. Higher alkalinities may require faster dispensing rates. The dispensing rate can be selected from a list of predetermined programs or a new dispensing rate program can be created.

#### Select **Edit Rates** from the Main instrument panel.

To select a dispensing rate, double-click on the desired rate on the **Rate List**. Click **Done**.

To create a new rate program:

- 1. Set your **Stability Criteria** for each step of the program: Measurement continues until Stability Criteria (mV/s) is satisfied.
- 2. Select your **Increment** for each mV level (initial to 150, 150 to 220 and 220 to 240): How much acid is added in each increment.
- 3. Set the **Time Out** for each step of the program: Seconds until rate program times out if Stability Criteria is not satisfied.
- 4. **Save To File**.

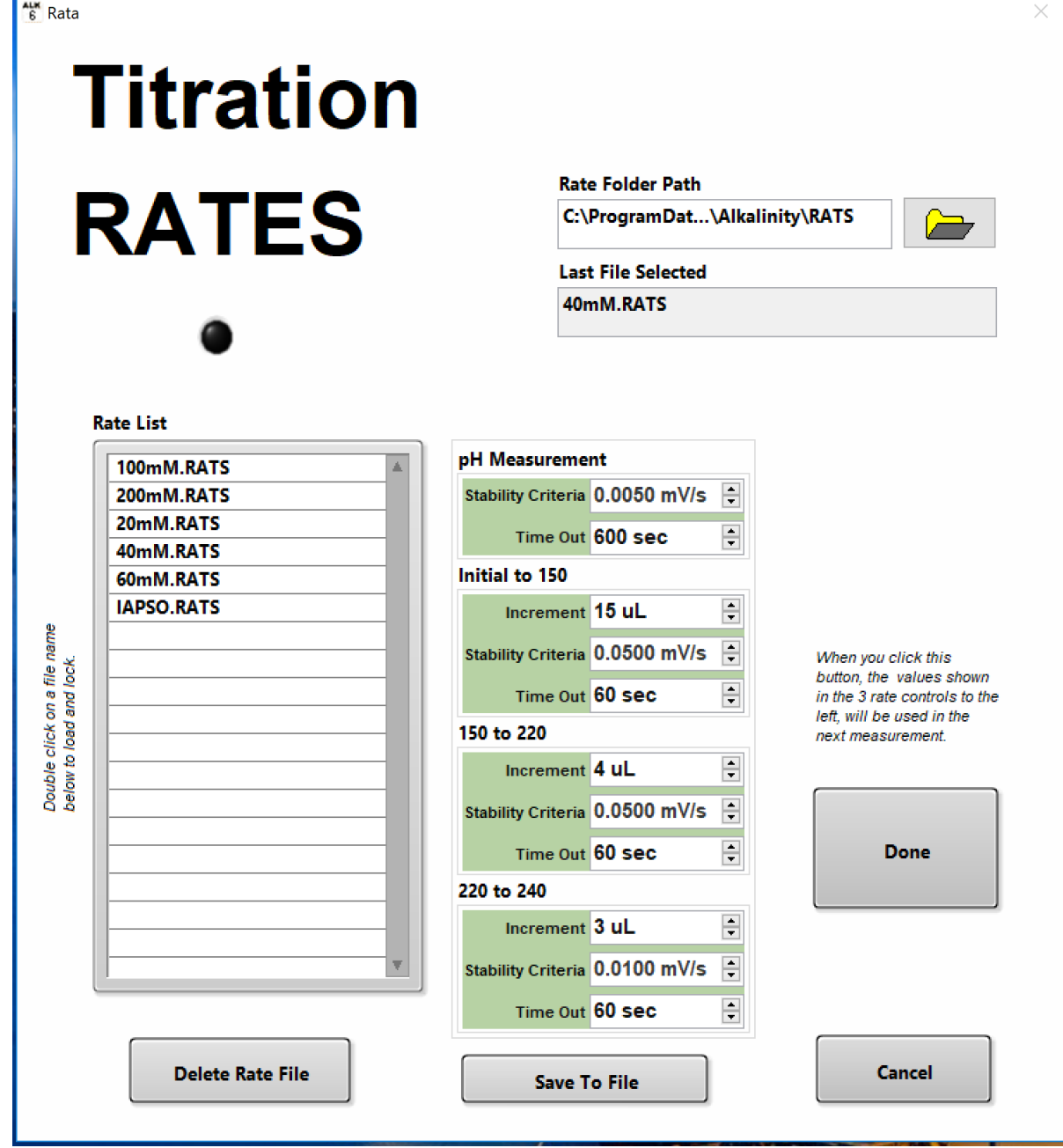

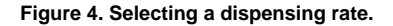

### <span id="page-6-0"></span>**Standard ratio correction**

Calculating the standard ratio correction (estimated vs. actual alkalinity) for the anticipated range of alkalinity values accounts for measurement error in acid strength. Standard ratio correction can be calculated using borax solution, sodium bicarbonate solution or IAPSO standard seawater, as necessary, to most closely match alkalinity values (within 5 mM, to preserve the first-order transfer function) of the unknown samples. Generally, IAPSO standard seawater is used to establish this ratio, and additional calibration standards are used if samples deviate >5 mM from the alkalinity of IAPSO (~2.325 mM). It is good practice to have IAPSO, 20 mM and 40 mM standard ratio corrections calculated before arriving at the first site. This prepares you for alkalinities up to 40 mM.

The measurement is repeated until at least 3 consistent values are obtained within 5% of actual value for each standard:

- $IAPSO = 2.21 2.44$  mM
- $20$  mM standard = 19-21 mM
- $40$  mM standard =  $38-42$  mM

Make sure to select a correct dispensing rate program for the standard in question. You can access the rates by selecting **Edit Rates** from the Main instrument panel.

Before any measurement, press the red STOP/FILL button on the titrator itself (**Figure 1**). This will fill the syringe pump and ensure you will not run out of acid during the titration.

To start creating a standard ratio correction, select **STANDARDS** from the Main instrument panel and enter the information for the standard in question.

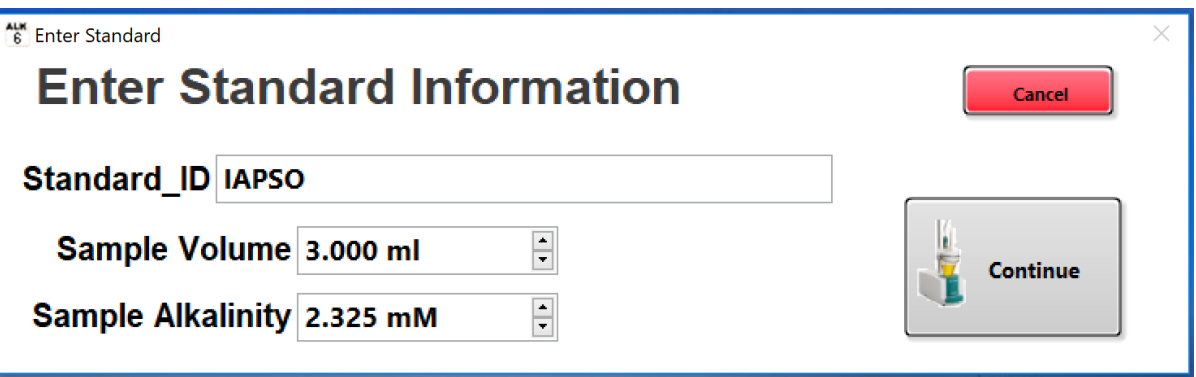

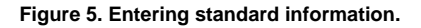

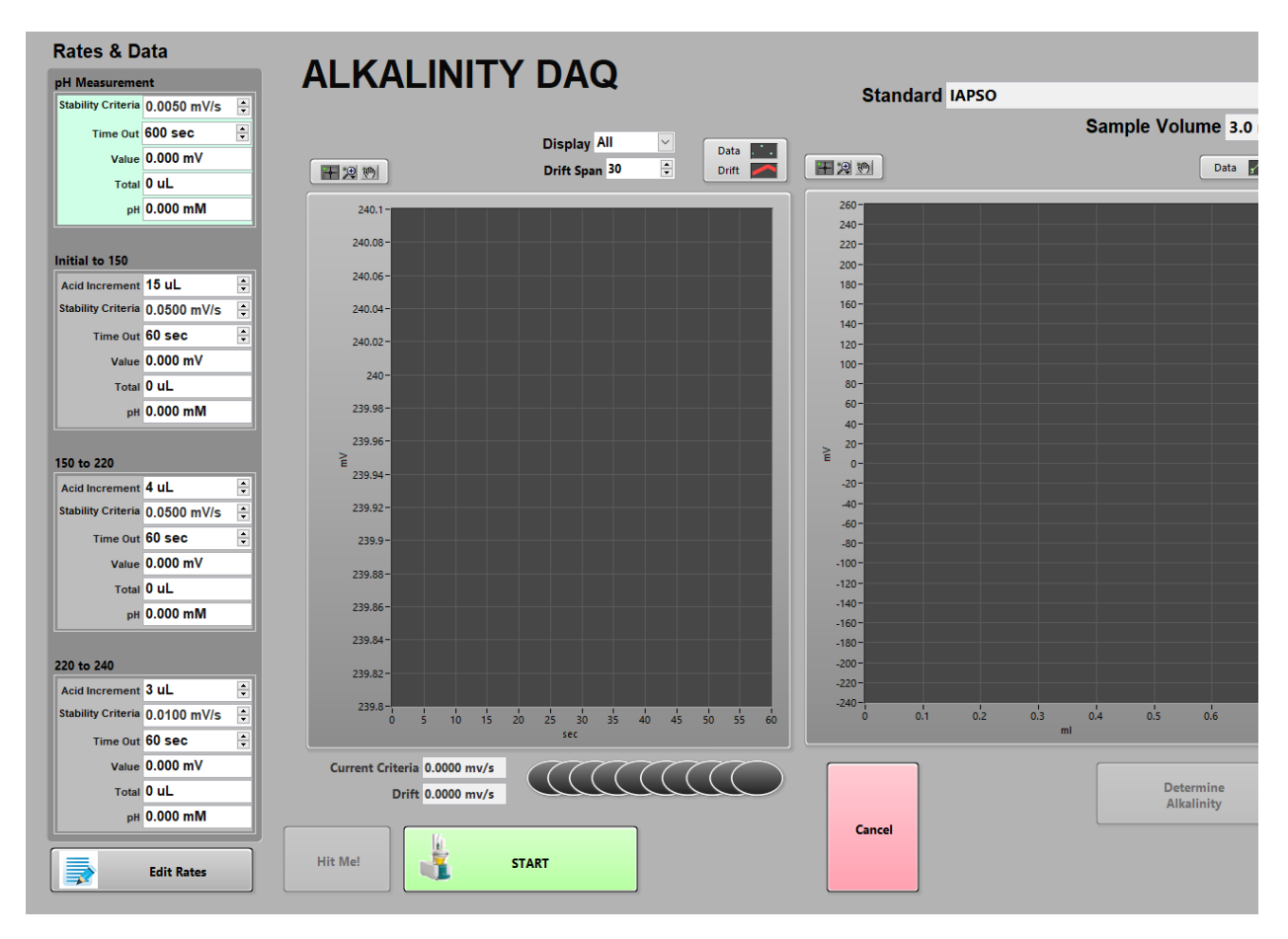

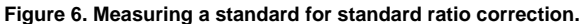

- 1. Place 3 ml of standard in vessel. Add stir bar and turn stirrer on
- 2. Rinse and dry the electrode and then immerse the electrode in the vessel. Confirm that the frit is in the solution. Check that your **Drift Span** is 30.
- 3. Select **Continue**.
- 4. Click **START**.
- 5. Insert the acid dispensing probe when prompted.
- 6. When finished, clean vessel and electrode. Repeat steps 1–4 until you have at least three consistent measurements per standard.

#### <span id="page-8-0"></span>**Managing standard values**

Select **STND Manager** from the Main instrument panel.

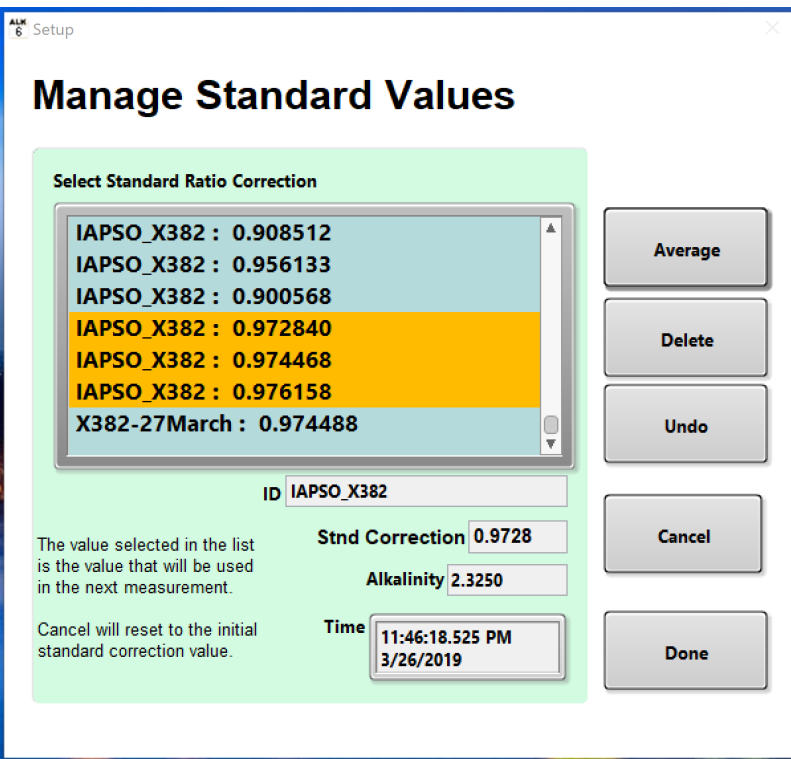

**Figure 7. Averaging standard measurements.**

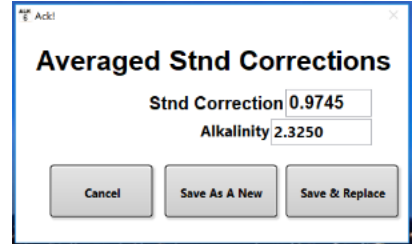

**Figure 8. Saving the averaged standard correction.**

- 1. Select the three measurements you want to average and click **Average**.
- 2. The small window shows the next step in which you can save the new standard ratio correction or replace an old one. Usually we save as a new ratio (e.g. 371\_13august).

To select a standard ratio correction for subsequent measurements go to **Setup** in the Main alkalinity interface.

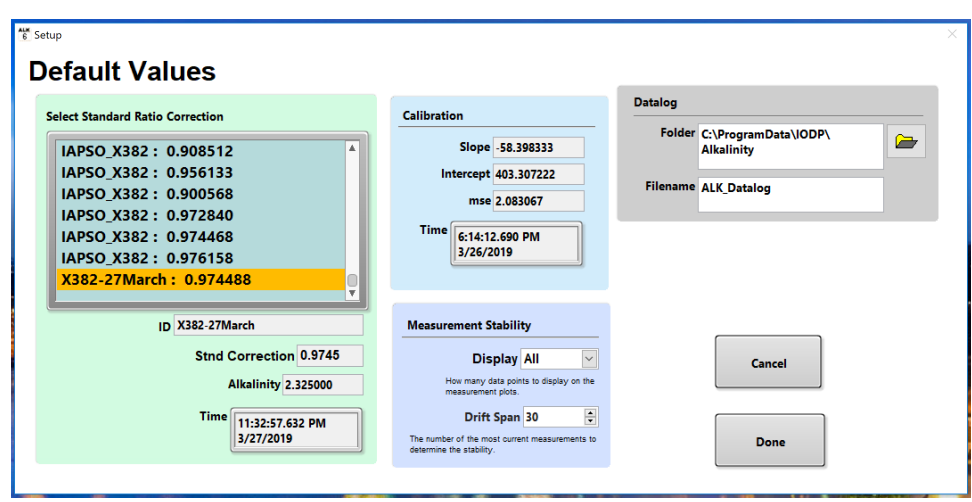

**Figure 9. Selecting the standard ratio correction file to use.**

This window also shows the electrode calibration values, the path to the datalog file, the default setting for the Drift Span and where to select the standard ratio correction.

To select a saved standard ratio correction double-click it.

### <span id="page-9-0"></span>**Drift span**

A drift span of 30 (default) indicates that a minimum of 30 measurements will be taken after each addition of titrant (acid). The difference between the first and last measurements is compared to the stability criteria specified in the dispensing rate program. Stability criteria acts as follows:

If the difference between the first and the last measurement is smaller than the stability criteria, the next increment of acid will be dispensed.

If the difference between the first and the last measurement is larger than the stability criteria, measurement will continue at that increment until the stability criteria is satisfied.

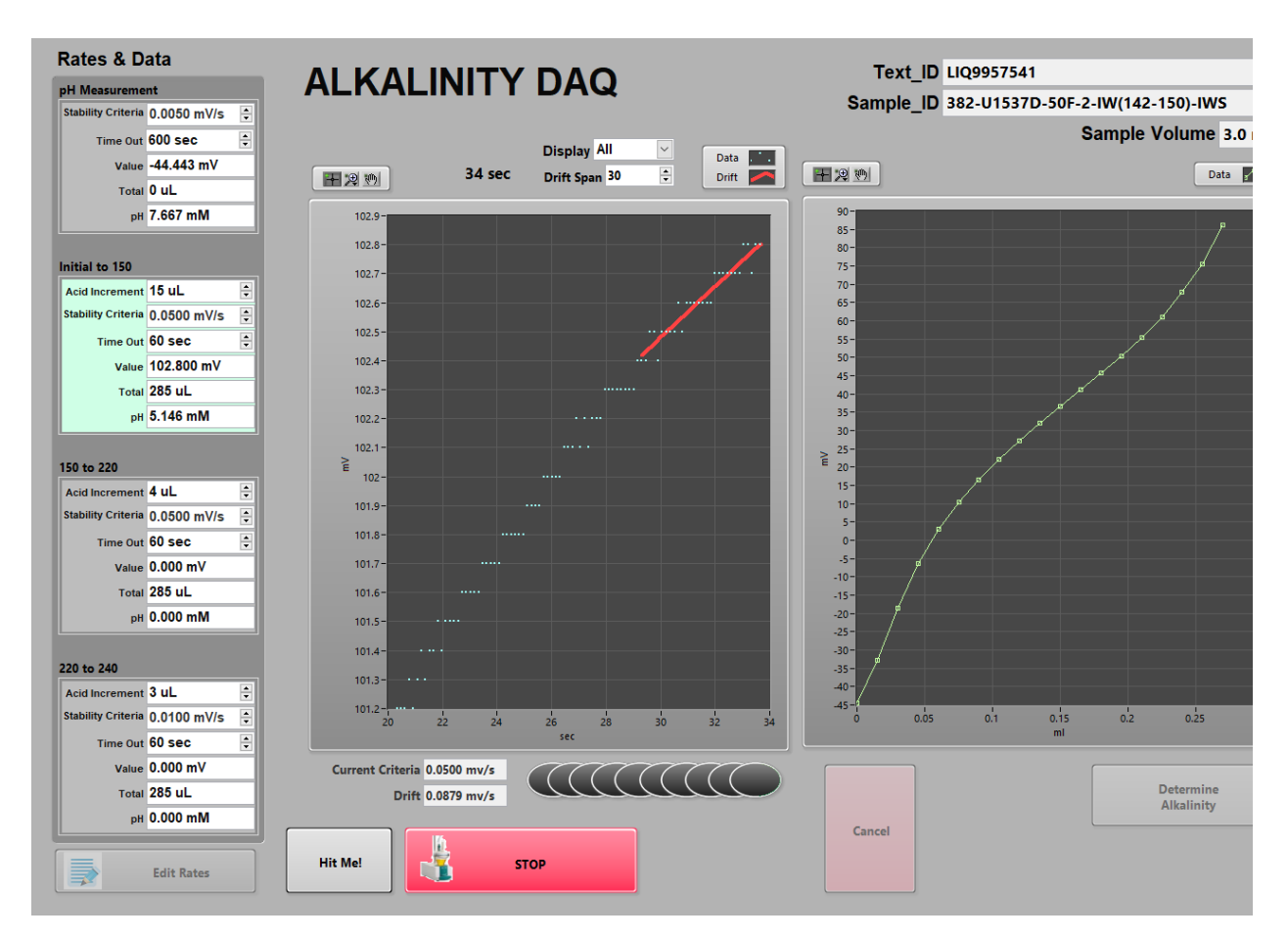

**Figure 10. Drift Span.**

## <span id="page-10-0"></span>Instrument Operation

### <span id="page-10-1"></span>**Sample preparation and analysis**

The laboratory technician receives a whole-round sample at the catwalk to squeeze for interstitial water, which is passed through a 0.45 µm filter before analyzing pH and alkalinity. Note that RHIZON samples will produce incorrect pH and alkalinity values and should not be analyzed.

The general procedure for analyzing pH and alkalinity on interstitial water samples is as follows:

- 1. Pipette a 3 mL sample into the titration vessel and add stir bar.
- 2. Take an initial pH reading.
- 3. Titrate to determine total equivalent alkalinity value.
- 4. Upload data to LIMS.
- 5. Store titrated sample in a sealed cryo vial.

### <span id="page-10-2"></span>**Entering sample information**

The system should now be calibrated and dispensing rate as well as the standard ratio correction selected. Generally, start with the slowest dispensing rate, assuming the alkalinity will be around the value of IAPSO. Same with the standard ratio correction, start with the IAPSO standard ratio correction and adjust according to what is measured in the samples.

Before any measurement, press the red STOP/FILL button on the titrator itself (**Figure 1**). This will fill the syringe pump and ensure you will not run out of acid during the titration.

Select **SAMPLE** from the Main instrument panel.

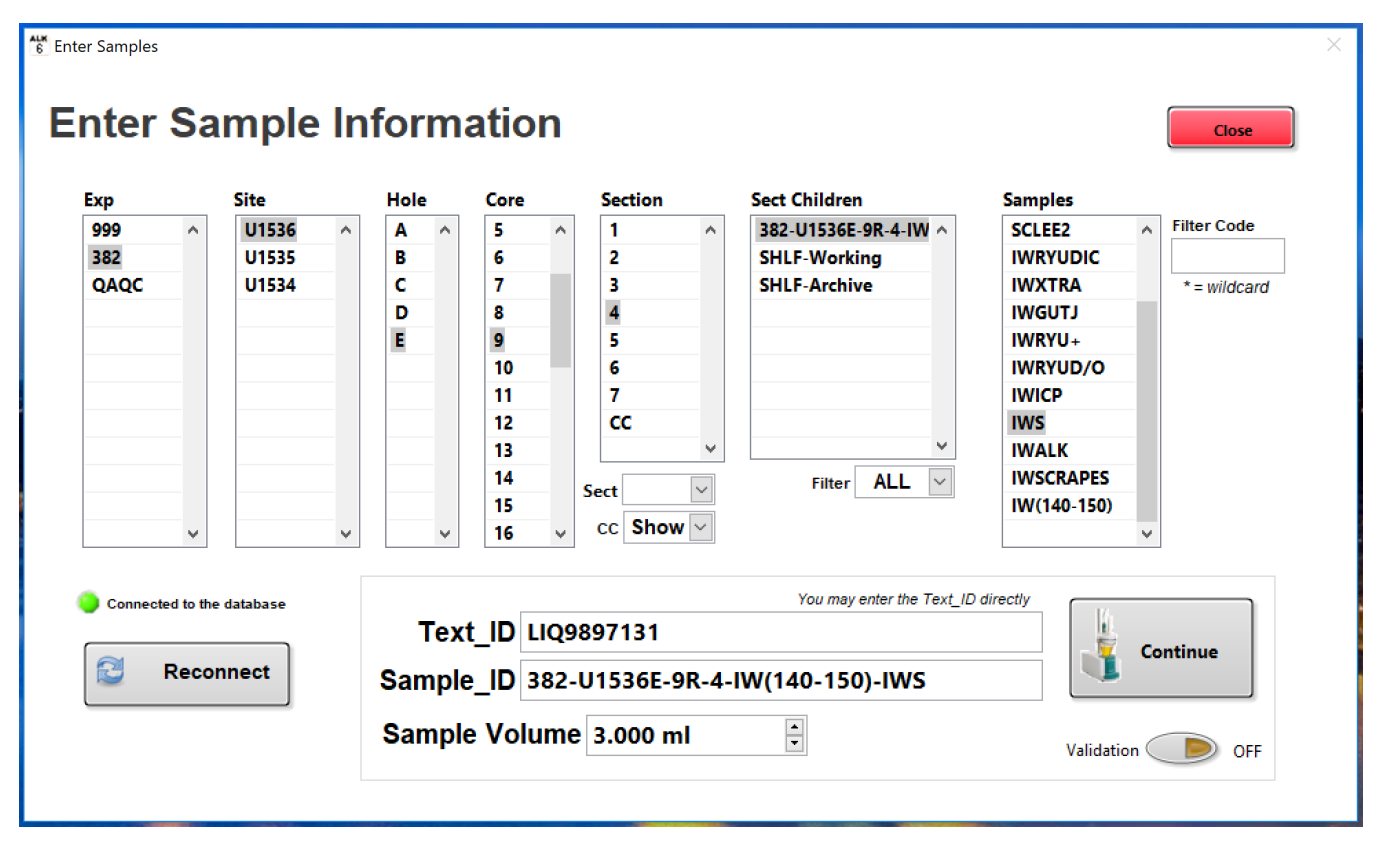

#### **Figure 11. Entering sample information.**

Select the sample (IWS) from LIMS tree. Alternatively, type or scan in a Text\_ID. If you use a **Filter Code** IWS, the software will only bring up the IWS sample, which can be useful if your IW has a lot of children.

Place 3 ml of the sample in the vessel. Add stir bar. Remove the electrode from the storage solution, rinse with DI water and blot dry with a Kimwipe. Do not rub the electrode, as this can cause a static charge. Insert the electrode tip into the titration vessel (not touching the bottom of the cup or stir bar). Confirm that the frit is in the solution.

#### Select **Continue**.

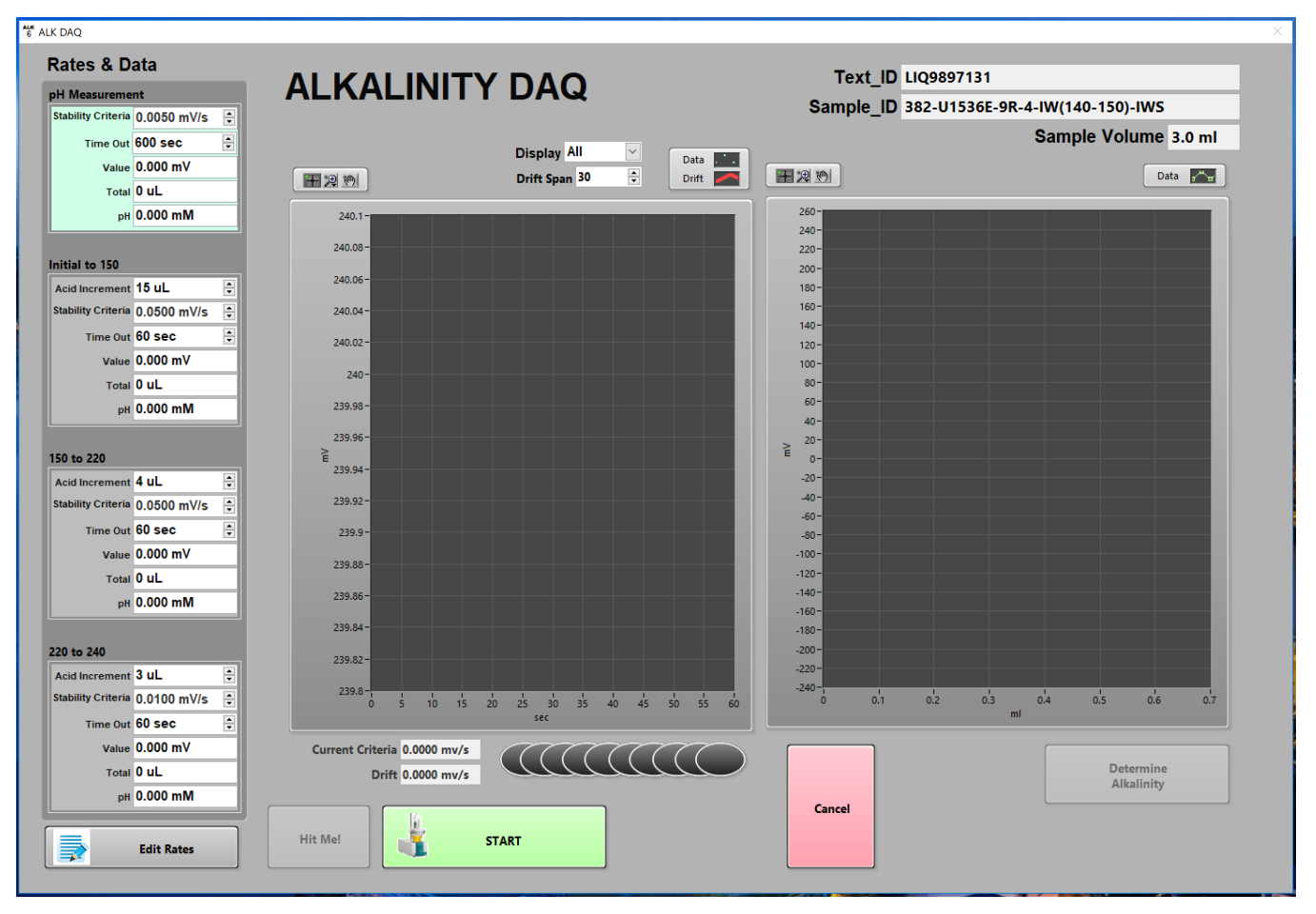

**Figure 12. Alkalinity data acquisition window.**

Click **START**. The software will guide you through.

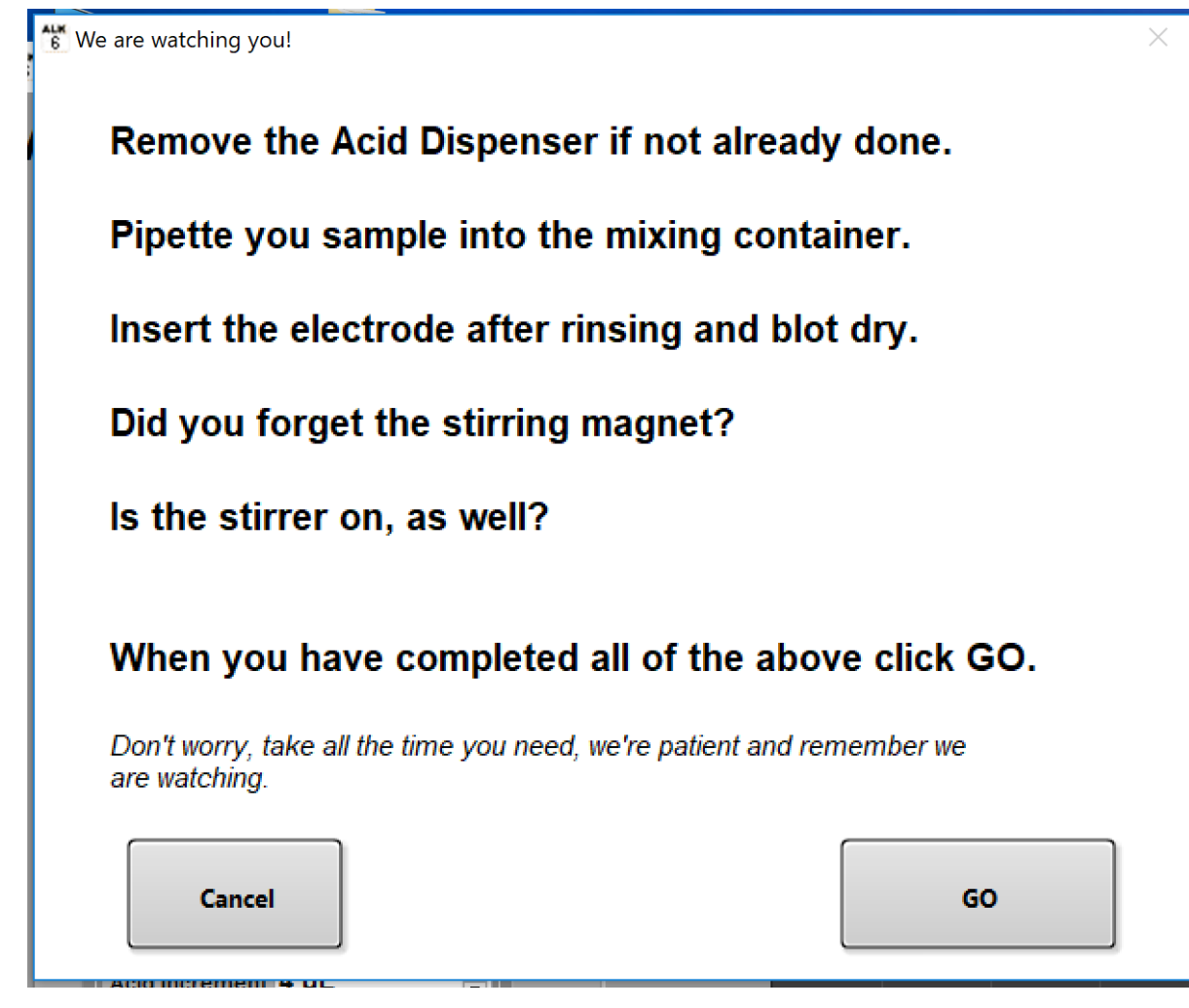

**Figure 13. Reminders before starting the pH measurement.**

After completing all the steps in the guide window, click **GO**. The pH measurement will commence.

### <span id="page-13-0"></span>**Measuring pH**

The titrator measures and records the pH value for each sample before titration for alkalinity begins.

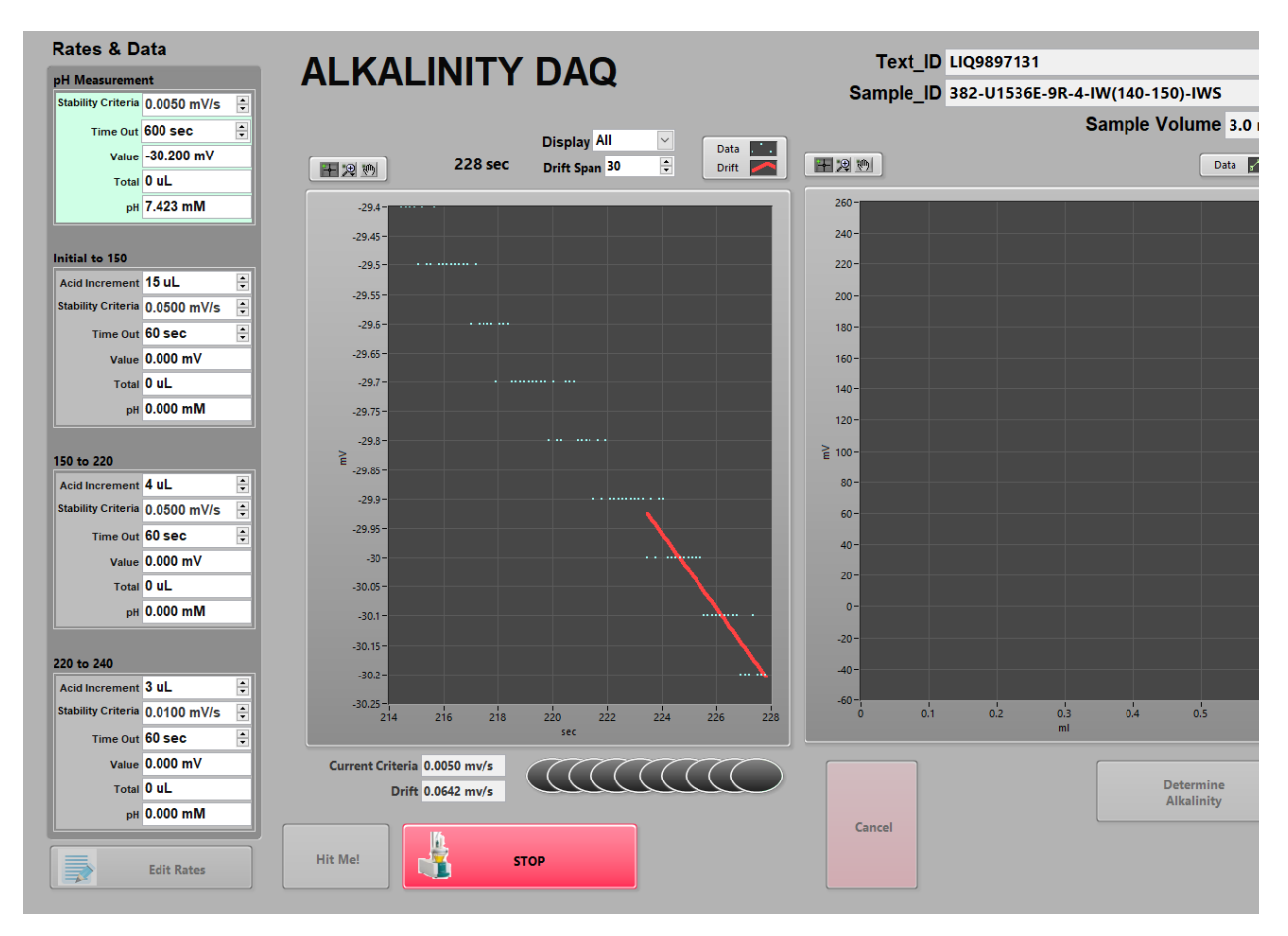

**Figure 14. Measuring pH.**

Once the pH measurement is complete, insert the acid dispenser probe when prompted. Click **GO**. The alkalinity measurement will commence.

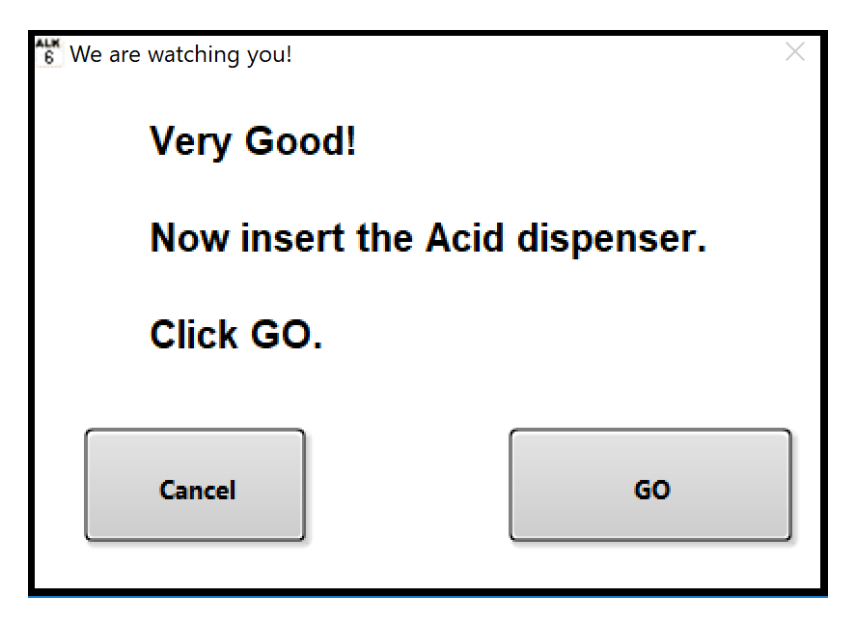

<span id="page-14-0"></span>**Figure 15. Acid dispenser reminder prior to starting the alkalinity measurement.**

The alkalinity titration is automatic once you have inserted the acid dispenser probe and clicked **GO**. The plot on the left side displays the signal coming directly from the electrode in real time. The y-axis is the mV reading, and the x-axis is time in seconds. The readings will continue until the stability criteria is satisfied, which provides a final mV reading. The green trend on the plot right side of the figure is the trend of mV readings vs. acid additions in ml. The mV readings come from the final value reached upon satisfying the stability criteria.

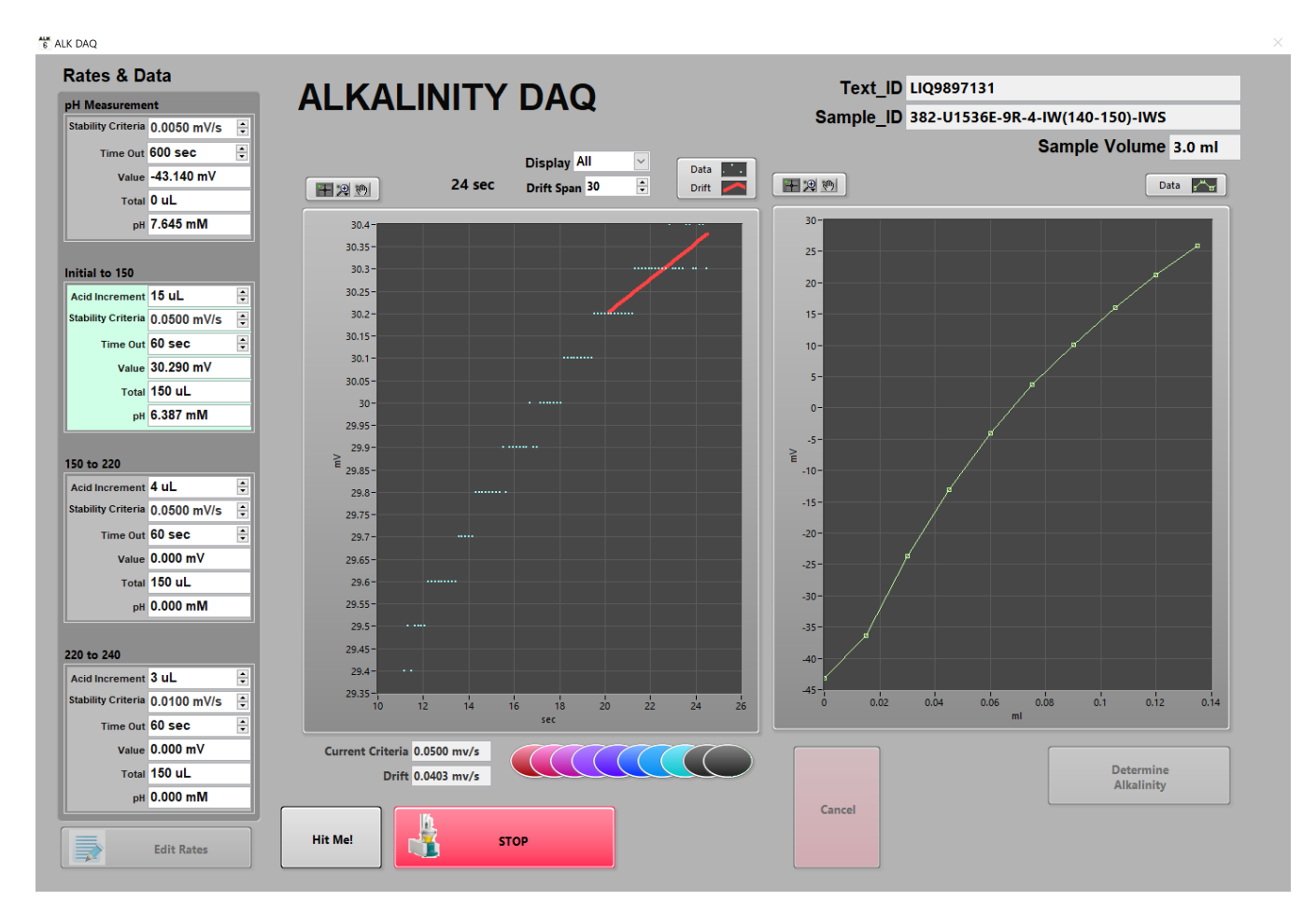

**Figure 16. Measuring Alkalinity.** 

The alkalinity titration will continue through the three stages of the dispensing rate program. The software will let you know once the analysis is complete.

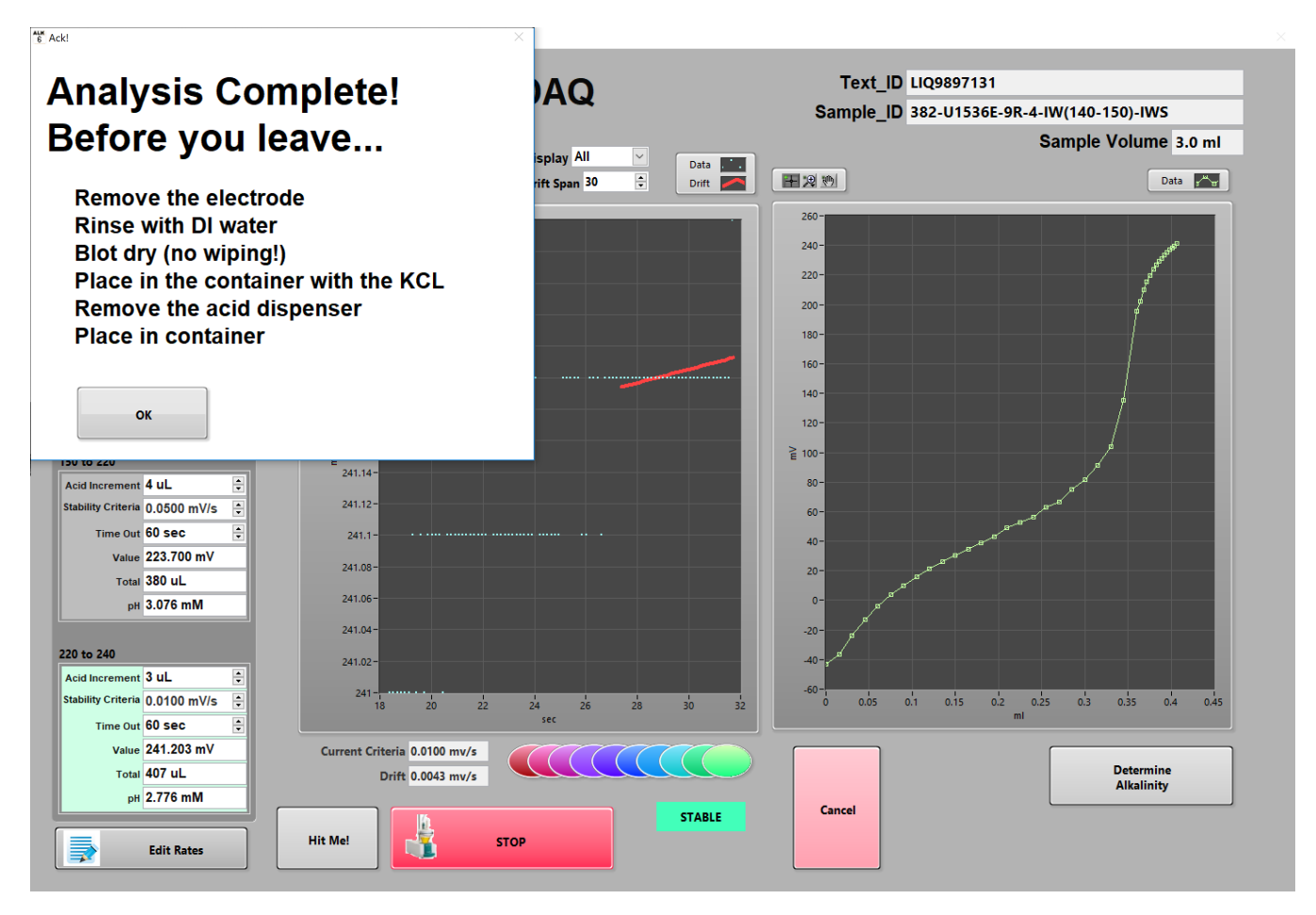

**Figure 17. Analysis complete.**

Analysis is complete. Click **OK**. This will take you to the Gran-method window.

### **GRAN-METHOD**

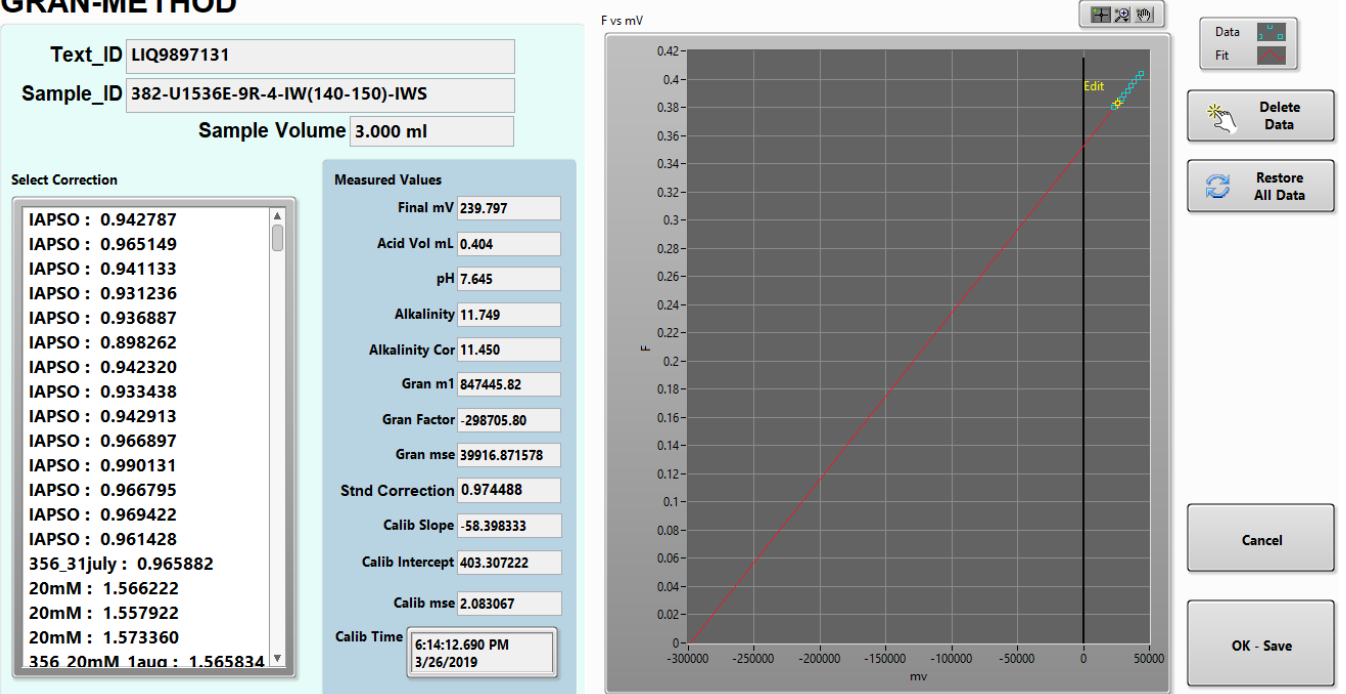

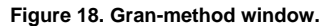

The Gran-Method window appears with the results of the titration. Write the **pH** and the **Alkalinity Cor** value in the blue book. **Alkalinity Cor** is the alkalinity with the standard ratio correction applied to it. Confirm that your MUT uploader is active. Click **Ok/Save**. This will upload the result to LIMS.

When finished, transfer the residue into a labeled 5 ml cryo vial. Clean the vessel, the stir bar, the electrode and the acid dispensing probe.

### <span id="page-17-0"></span>Instrument Clean Up

- 1. Remove electrode from cup.
- 2. Rinse electrode with DI water in squeeze bottle.
- 3. Blot the electrode dry with a Kimwipe. Do not rub the electrode, which could cause static charge buildup.
- 4. Place the electrode in a storage container containing 3 M KCl.
- 5. Rinse and dry the acid dispensing tip and stir bar.
- 6. Pipette or pour the titrated alkalinity IW sample into a container to ship to repository or scientist.
- 7. Write on label how much HCl was added during titration.
- 8. Rinse the titration vessel cup with DI water and dry.

## <span id="page-17-1"></span>Data Handling and Upload

### <span id="page-17-2"></span>**Editing Gran factor points**

Outlier Gran factor points can be deleted from the linear portion of the curve to improve the accuracy of sample results as follows:

- 1. When the titration is complete, the **Calculations** window opens.
- 2. Zoom in on the Gran factor points.
- 3. Select the point to be deleted.
- 4. Click **Delete Data**. This will only delete the selected point.

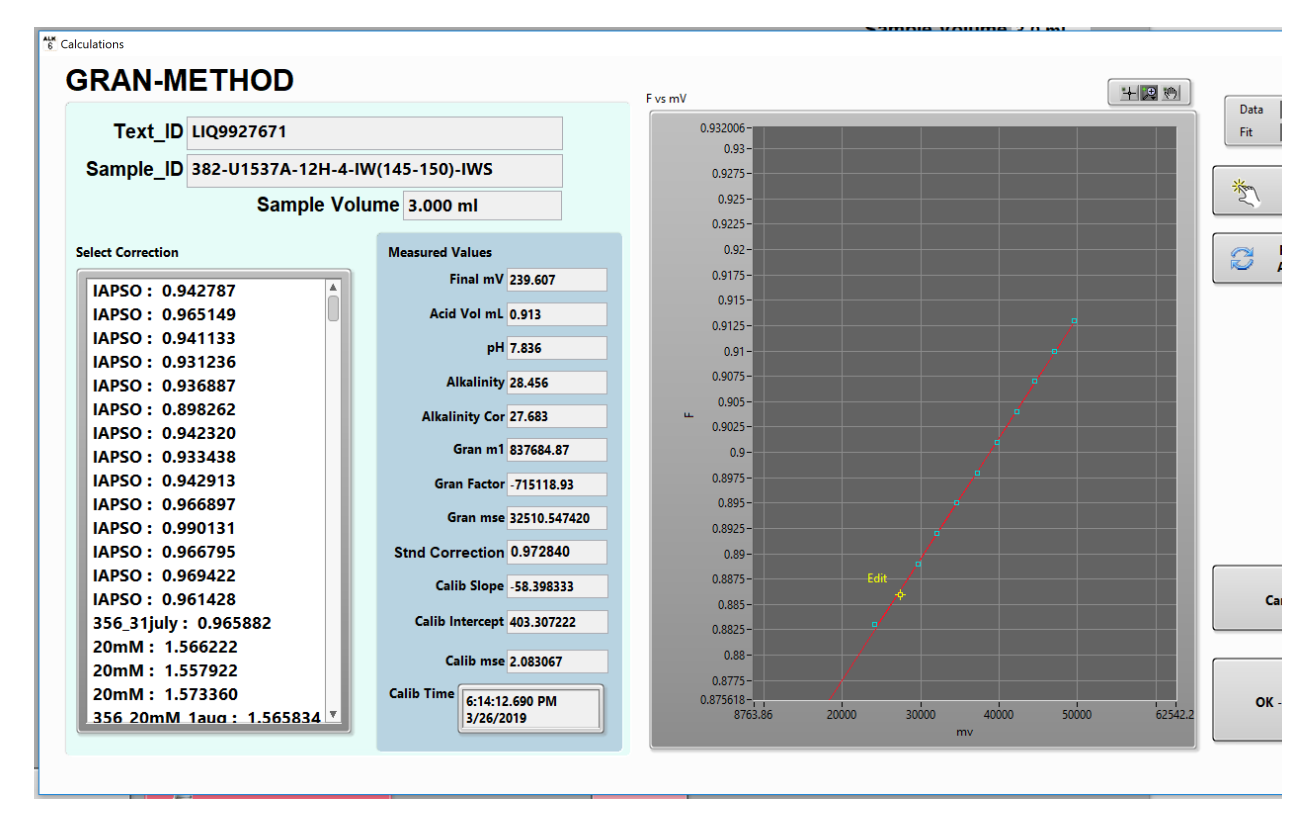

#### **Figure 19. Editing Gran factor points.**

#### <span id="page-18-0"></span>**Uploading data to LIMS**

Data is uploaded to LIMS using MUT uploader. Make sure MUT uploader is open, set to the correct expedition, and set to automatic upload.

Click **OK - Save** in the **Calculations** window.

A text file will be created and placed in the MUT upload directory with the sample data. MUT uploader then uploads the data to LIMS.

#### <span id="page-18-1"></span>**Data reports**

Data reports are not available at the instrument, but data can be viewed by selecting **View Datalog** (**Figure 20**) from the Main instrument panel. Also, the software appends the alkalinity results to the DAT file C:\ProgramData\IODP\Alkalinity. The best way to view the alkalinity values is via LIMS Reports. It is also highly recommended to record the alkalinity and pH values in the blue laboratory notebook to protect against inadvertent data loss.

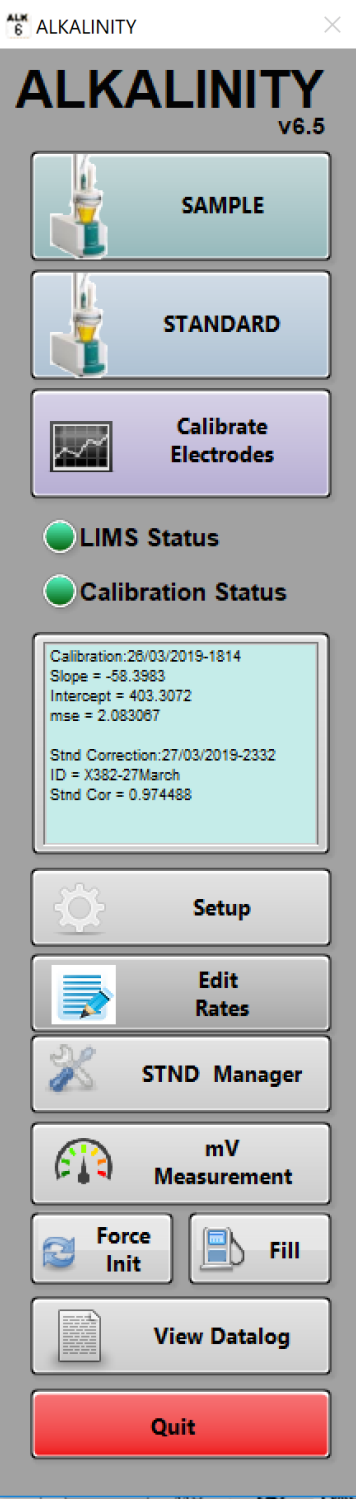

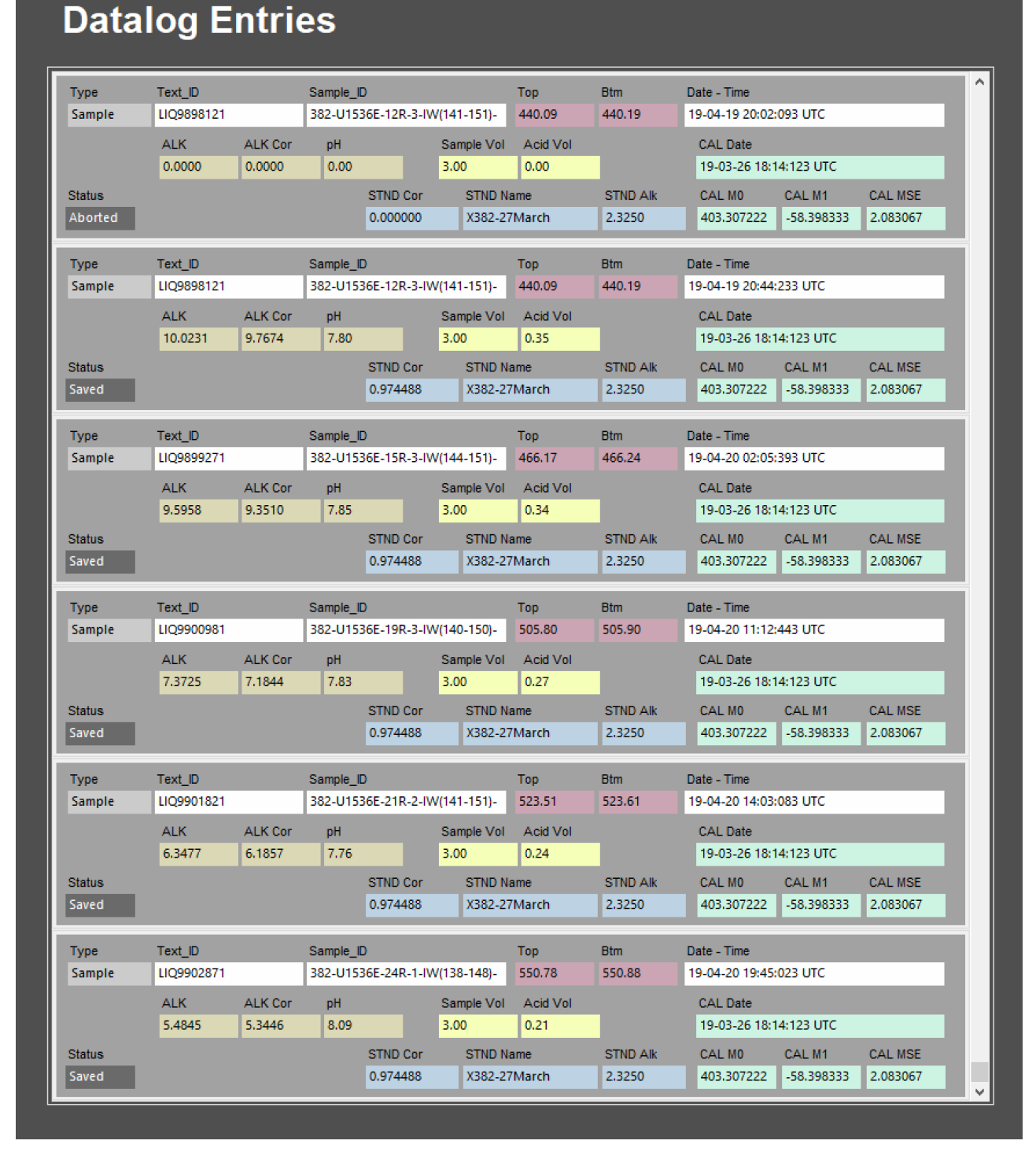

**Figure 20. Datalog.**

## <span id="page-20-0"></span>Quality assurance/quality control

#### <span id="page-20-1"></span>**Overview**

<span id="page-20-2"></span>A quality assurance/quality control (QA/QC) program ensures that a measurement system is performing within control limits and therefore provides highquality data. The QA/QC program for this system includes instrument calibration, calibration verification, and accuracy and precision monitoring.

#### **Instrument calibration**

The instrument is [calibrated](#page-21-7) by the onboard laboratory specialist at the beginning of the expedition. Calibration is verified routinely during operation.

#### <span id="page-21-0"></span>**Analytical batch**

An analytical batch is a group of samples run together in one sequence, sharing a calibration curve, blanks, reference materials, and verification samples. The alkalinity batch size is 10 samples. Each batch of 10 unknown samples contains a sample to verify [precision](#page-21-3) and a sample to verify [accuracy.](#page-21-4)

#### <span id="page-21-1"></span>**Blanks**

Blanks are not run for this method because DI water has no buffering capacity and would therefore fail the slope program. Thus, blanks are not applicable to this chemistry.

#### <span id="page-21-2"></span>**Calibration/calibration verification**

The electrode is calibrated against pH buffers at the beginning of each expedition.

IAPSO/Na<sub>2</sub>CO<sub>3</sub> standard ratio corrections at generated at the beginning of each expedition.

Recalibration is performed when precision or accuracy is not within ±5%.

### <span id="page-21-3"></span>**Precision**

Precision is the degree to which further measurements will show the same or similar results.

Duplicates are not run on samples because that would require using 6–10 mL of the interstitial water, which is usually too large a sample amount to justify. Instead, duplicate calibration verification samples (e.g., duplicate IAPSO standard measurements) are compared to calculate precision. Select a standard close to the alkalinity value of the IW samples being analyzed if possible.

Precision is measured with every batch of 10 samples.

Precision control limit allows a difference of ±5%.

If the precision control limit is exceeded, the system must be recalibrated and all samples run since the previous in-control precision measurement must be repeated.

#### <span id="page-21-4"></span>**Accuracy**

Accuracy is the degree of closeness of a measured value to the actual (true) value.

Standards are run with every batch of 10 samples. Select a standard close to the alkalinity value of the IW samples being analyzed if possible.

Accuracy control limit allows a difference of ±5% from true standard value.

If the accuracy control limit is exceeded, the system must be recalibrated and all samples run since the previous in-control accuracy measurement must be repeated.

#### <span id="page-21-5"></span>**Limits of detection and quantitation**

Samples are not reported as less than the detection limit for alkalinity. The only way a sample could not be analyzed is if its initial pH (before acid addition) is <4.2, which is rare.

Results are reported to three decimal places.

The titration uncertainty is ±0.003 ml. When carried through the alkalinity calculation, this uncertainty results in the alkalinity difference being 50 µM, though it is also dependent on the starting pH.

# Software dataflow

Two primary data types are generated by this system: pH and alkalinity. The alkalinity measurement depends on a series of pH measurements, thus the pH value of the sample is determined before the alkalinity titration begins.

#### <span id="page-21-6"></span>**pH dataflow**

#### <span id="page-21-7"></span>**Calibration**

User-configurable variables include the following (**Figure 21**). Refer to [drift span](#page-9-0) for more information about these values:

**\$mVSpan:** drift span; number of samples to determine the slope (default = 30); the slope calculation is

#### Ncurrent sample – N[(current sample) – \$mVSpan]

**\$mVthreshold:** slope threshold; maximum calculated value for the reading to be considered stable; also stability criteria.

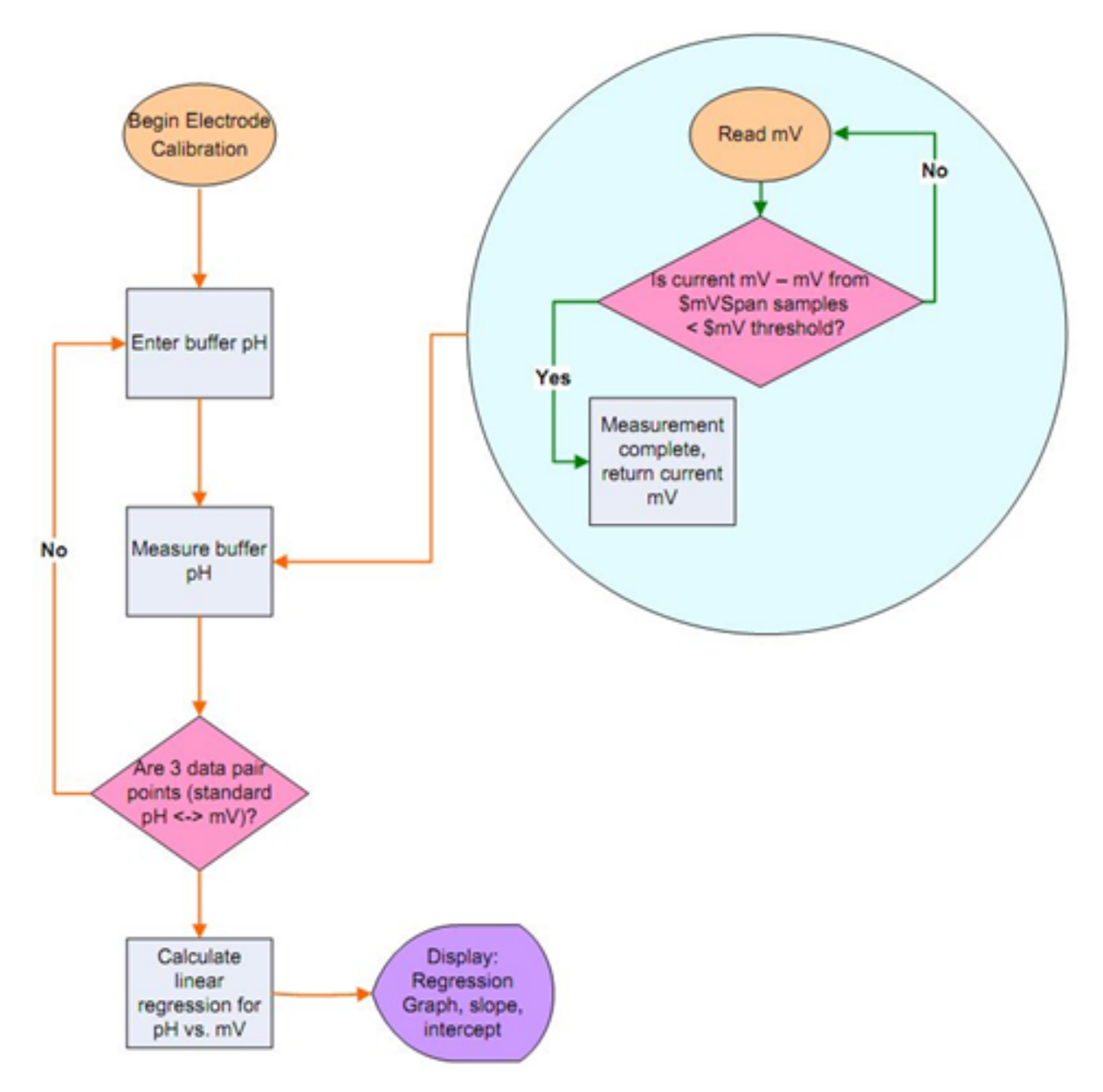

**Figure 21. Alkalinity electrode calibration dataflow.**

#### <span id="page-22-0"></span>**Alkalinity dataflow**

User-defined variables (**Figure 13**), with values from the example given in the Dispensing rate section:

**\$MV1:** rate 1 mV threshold (150 mV)

**\$MV2:** rate 2 mV threshold (220 mV)

**\$MV3:** rate 3 mV threshold (240 mV)

**\$Rate1:** rate for first mV threshold (15 µl)

**\$Rate2:** rate for second mV threshold (4 µl)

**\$Rate3:** rate for third mV threshold (3 µl)

**\$SlopeSpan:** number of samples used to calculate the slope (default = 30)

**\$StabilityThreshold:** maximum slope value to ensure a stable reading (also referred to as stability criteria)

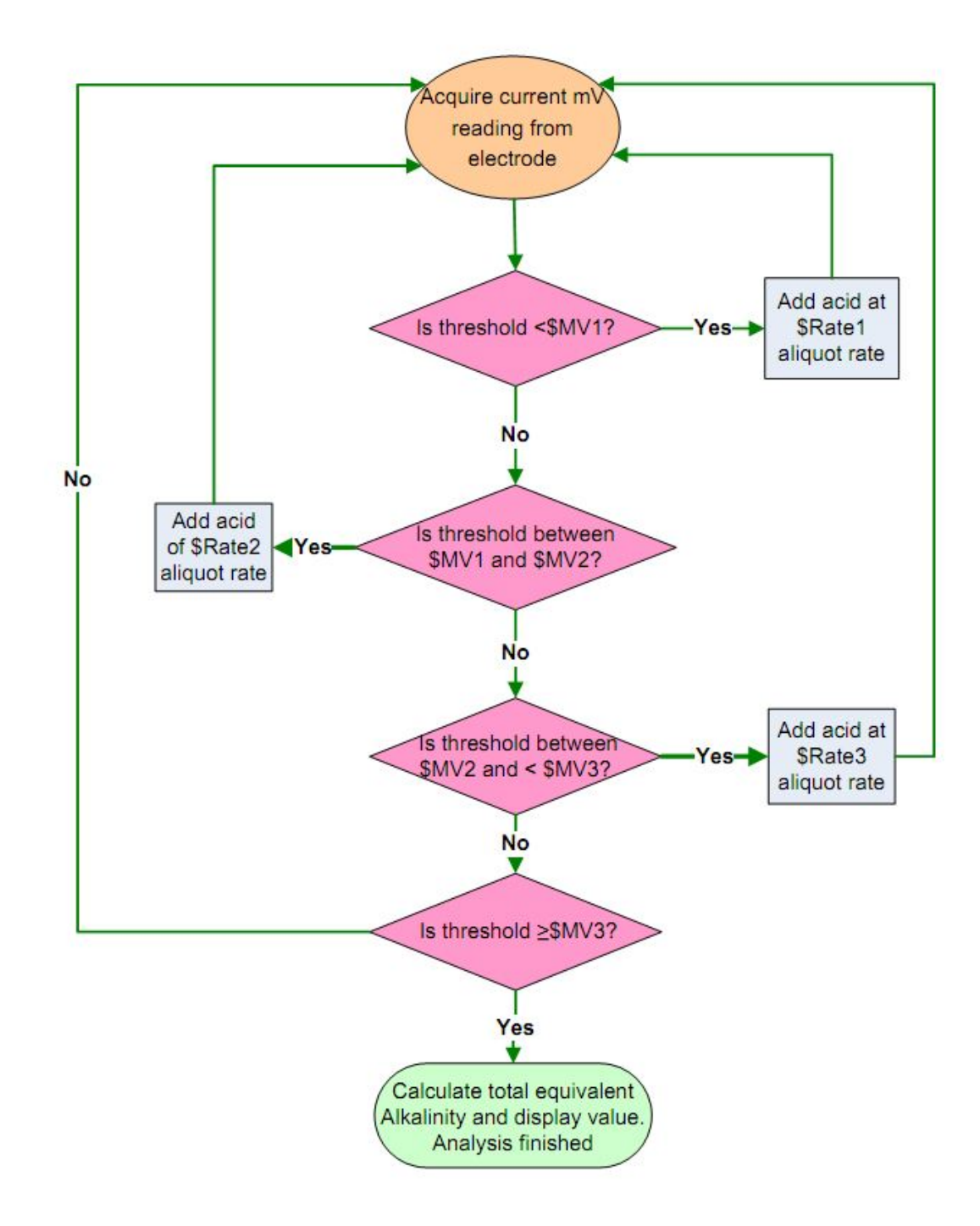

**Figure 22. Alkalinity measurement data flow.**

## <span id="page-23-0"></span>Data Available in LORE

#### <span id="page-23-1"></span>**Interstitial Waters Standard Report**

- **Exp:** expedition number
- **Site:** site number
- **Hole:** hole number **Core:** core number
- **Type:** type indicates the coring tool used to recover the core (typical types are F, H, R, X).
- **Sect:** section number
- **A/W:** archive (A) or working (W) section half.
- **Top offset on section (cm):** position of the upper edge of the sample, measured relative to the top of the section.
- **Bottom offset on section (cm):** position of the lower edge of the sample, measured relative to the top of the section.
- **Top depth CSF-A (m):** position of observation expressed relative to the top of the hole.
- **Top depth [other] (m):** position of observation expressed relative to the top of the hole. The location is presented in a scale selected by the science party or the report user.
- **Sampling tool:** tool used to collect sample
- **Data columns:** header lists parameter measured and concentration units, followed by wavelength (for ICP-AES) and then analysis method.

#### <span id="page-24-0"></span>**Expanded ALKALINITY Report**

- **Exp:** expedition number
- **Site:** site number
- **Hole:** hole number
- **Core:** core number
- **Type:** type indicates the coring tool used to recover the core (typical types are F, H, R, X).
- **Sect:** section number
- **A/W:** archive (A) or working (W) section half.
- **text\_id:** full text ID of sample
- **sample\_number:** sample number of sample. text ID with sample type prefix removed.
- **label\_id:** id combining exp, site, hole, core, type, sect, A/W, parent sample name (if any), sample name
- sample name: name of sample
- **x\_sample\_state:**
- **x\_project:** expedition project the sample is uploaded under. typically the same as Exp.
- **x\_capt\_loc:** not used
- **location:** location sample was taken
- **x\_sampling\_tool:** tool used to collect sample
- changed by: name of person who uploaded sample
- **changed on:** date and time sample was uploaded
- **sample\_type:** type of sample. typically LIQ, for liquid.
- **x\_offset:** top offset of parent sample where sample was taken in m
- **x\_offset\_cm:** top offset of parent sample where sample was taken in cm
- **x\_bottom\_offset\_cm:** bottom offset of parent sample where sample was taken in cm
- **x\_diameter:** not used
- **x\_idmp:** not used
- **x\_orig\_len:** not used
- **x\_length:** length of sample in m
- **x\_lengeth\_cm:** length of sample in cm
- **status:**
- **old\_status:**
- **original\_sample:**
- **parent\_sample:**
- **standard:**
- **login\_by:** name of person logged into LIMS application used for this test
- **sampled\_date:**
- **legacy:**
- test changed on: date of last edit of analysis
- **test date\_started:** date analysis was started
- **test group\_name:**
- **test status:**
- **test old\_status:**
- **test test\_number:** number assigned to performed analysis on sample
- **test date\_received:** date analysis was uploaded to LIMS
- **test instrument:** instrument used to perform analysis
- **test analysis:** analysis type
- **test x\_project:** project test was assigned to
- **test version:**
- **test order\_number:**
- **test replicate\_test:**
- **rest sample\_number:** sample number for sample the analysis was performed on
- **Top depth CSF-A (m):** position of observation expressed relative to the top of the hole.
- **Bottom depth CSF-A (m):** position of observation expressed relative to the top of the hole.
- **Top depth CSF-B (m):**
- **Bottom depth CSF-B (m):**
- **alkalinity (mM):** measured alkalinity value in mM, Ability of a solution to neutralize acid to the equivalence point of carbonate
- **correction\_factor:** Correction factor for non-ideal behavior of samples to adjust calibration
- **pH:** measured pH value, Acidity or basicity of a solution (–log[H+])
- sample description: description/comment of sample
- **test test comment:** comment added for performed analysis
- **result comments:** comment added for analysis results

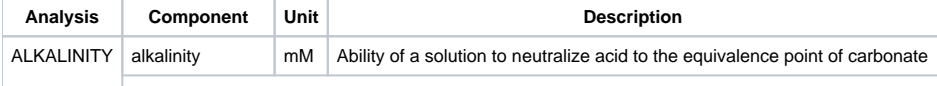

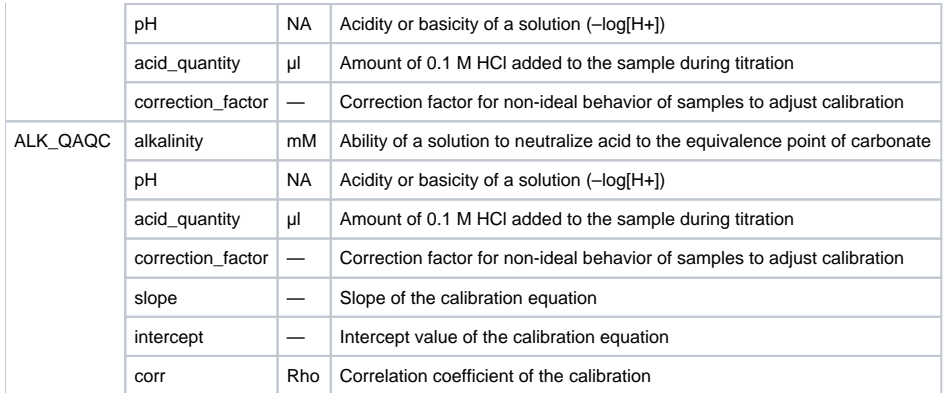

#### <span id="page-25-0"></span>**Uploading data to LIMS**

When the alkalinity titration finishes, the GRAN-METHOD window shows the slope information, correction factors, and the final alkalinity value (Figure 18). Edit outlier Gran factor points, if necessary. When satisfied with the results, click **Ok**/**Save** to load the values into LIMS.

### <span id="page-25-1"></span>Health, safety and environment

#### <span id="page-25-2"></span>**Safety**

Wear personal protective equipment including close-toed shoes, lab coat, gloves and safety glasses when working with acids of any strength. Use a fume hood when making solutions from concentrated acids.

#### <span id="page-25-3"></span>**Pollution prevention**

Make reagent and standard solutions in quantities no larger than needed to complete sample analysis.

#### <span id="page-25-4"></span>**Waste management**

Neutralize acid solutions before disposal.

## <span id="page-25-5"></span>Maintenance/Troubleshooting

Make sure the probe storage container is filled with 3 M KCl solution and the reservoir is filled with 0.1 M HCl solution.

Ensure no air bubbles are present in the acid dispensing line. Press **DOS** on the body of the titrator to push acid through the line and remove air bubbles.

Change out the Drierite trap when ~50% of the color turns from blue to pink.

In case of a bubbling noise, top up your temperature-controlled water bath. Use tap water. Check titration vessel for air space and eliminate if present.

Black AgS<sub>2</sub> may precipitate in the diaphragm of the electrode from sulfide containing samples. You will most likely notice a decline in the electrode's performance, and the diaphragm that has turned black. Treat the diaphragm with freshly prepaired 7% Thiourrea solution in 0.1 mol/l HCl.

### <span id="page-25-6"></span>**Consumables**

Electrode: Metrohm 6.0234.100 or equivalent.

0.1 M HCl, Fisher CH5009

Microvalve buret tip, Metrohm 020683244, CM5129

## <span id="page-25-7"></span>LIMS component table

The following tables contain all of the LIMS components for the entire ALKALINITY (and pH) process.

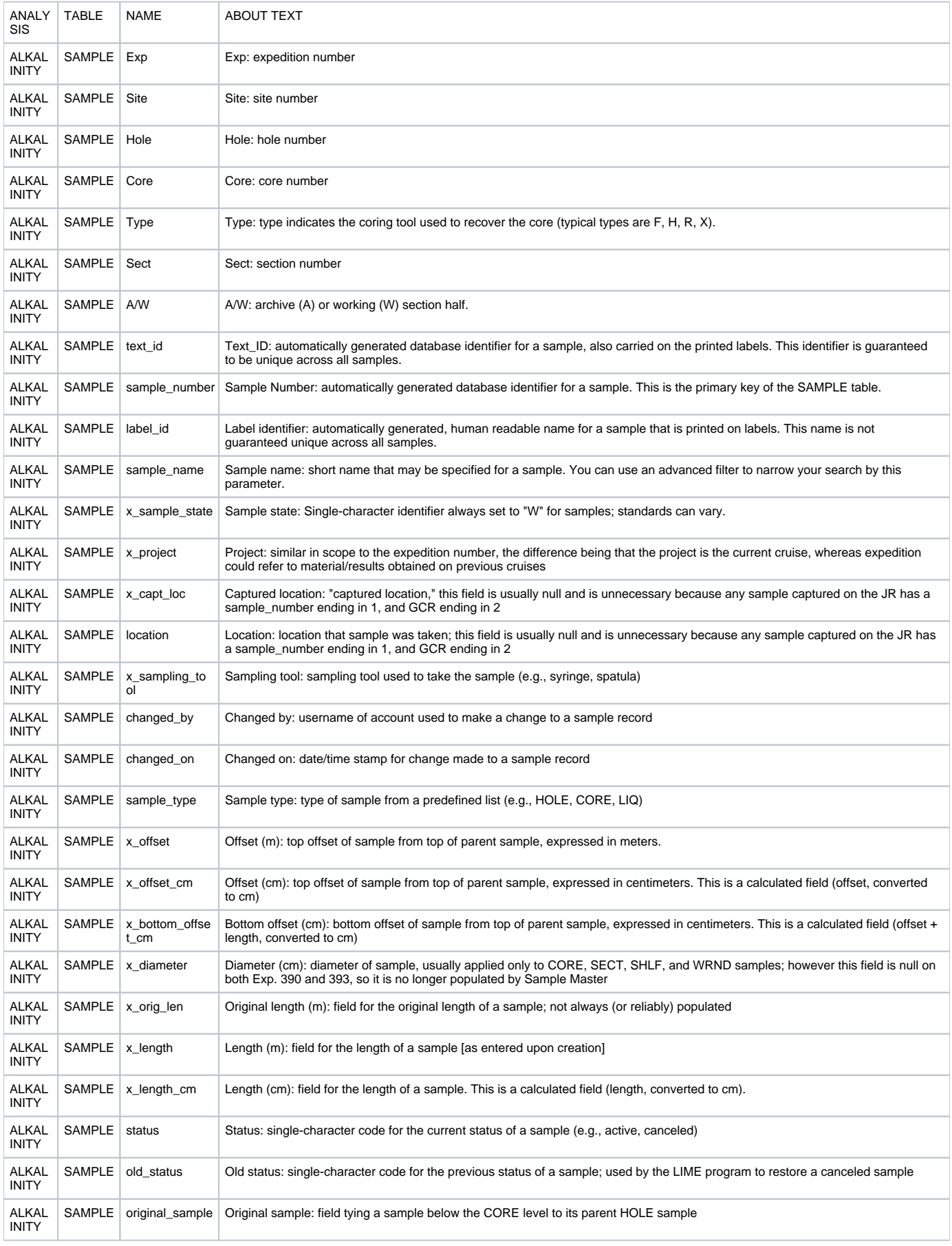

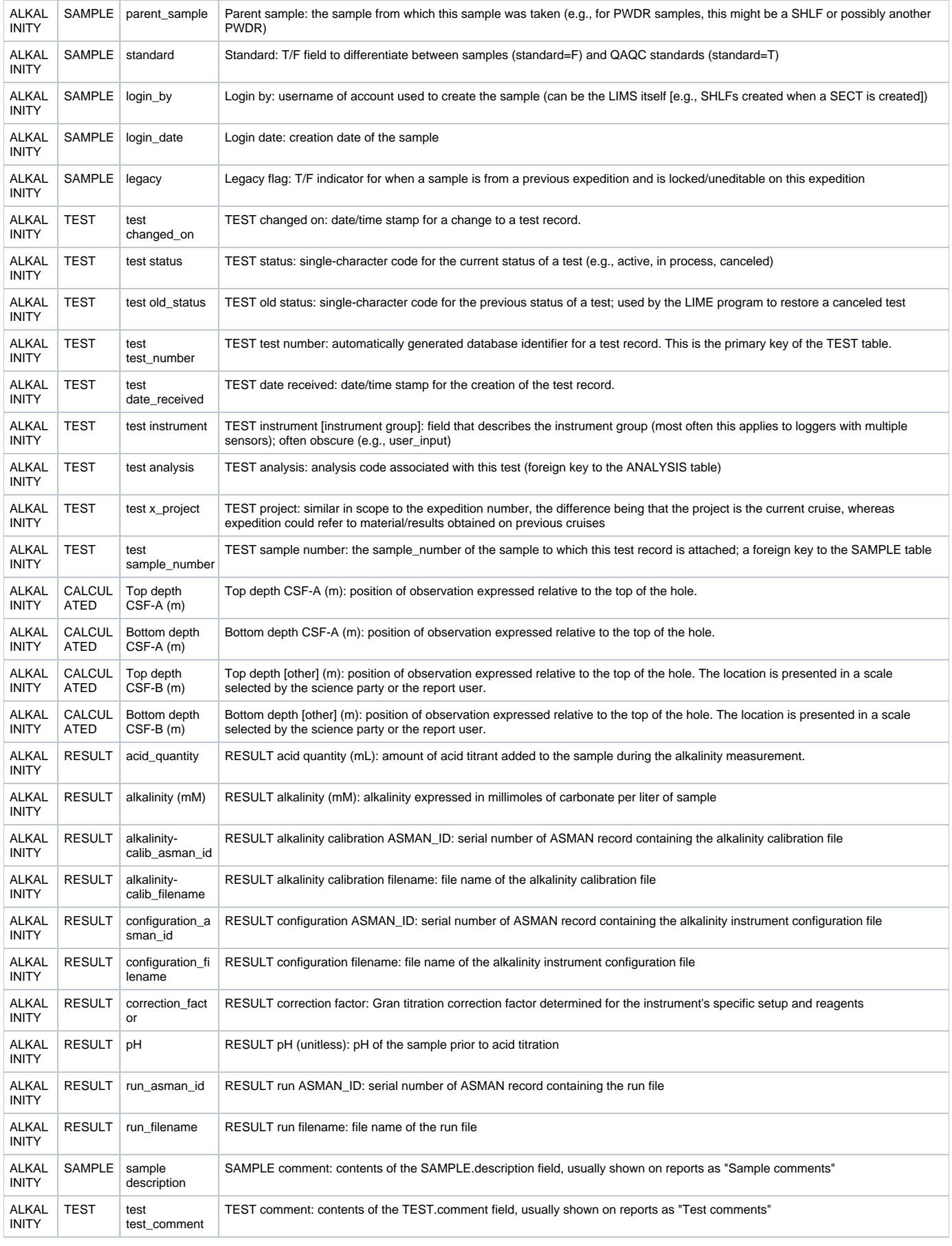

# <span id="page-28-0"></span>Archive Version

[LMUG-pH\\_Alkilinity Autotitrator\\_UG-230220-1718-112.pdf](http://confluence.ship.iodp.tamu.edu:8090/download/attachments/42106904/LMUG-pH_Alkilinity%20Autotitrator_UG-230220-1718-112.pdf?version=1&modificationDate=1582478441000&api=v2)